DIPLOMADO DE PROFUNDIZACIÓN CISCO PRUEBA DE HABILIDADES PRÁCTICAS CCNP

JHON EDINSON CANIZALEZ SOLORZANO

UNIVERSIDAD NACIONAL ABIERTA Y A DISTANCIA – UNAD ESCUELA DE CIENCIAS BÁSICAS, TECNOLOGÍA E INGENIERÍA – ECBTI INGENIERÍA ELECTRÓNICA VILLAVICENCIO

2022

DIPLOMADO DE PROFUNDIZACIÓN CISCO PRUEBA DE HABILIDADES PRÁCTICAS CCNP

JHON EDINSON CANIZALEZ SOLORZANO

Diplomado de opción de grado presentado para optar el título de INGENIERO ELECTRÓNICO

> DIRECTOR: JUAN ESTEBAN TAPIAS BAENA

UNIVERSIDAD NACIONAL ABIERTA Y A DISTANCIA – UNAD ESCUELA DE CIENCIAS BÁSICAS, TECNOLOGÍA E INGENIERÍA – ECBTI INGENIERÍA ELECTRÓNICA VILLAVICENCIO 2022

Nota de Aceptación

Firma del presidente del Jurado

Firma del Jurado

Firma del Jurado

Villavicencio, 17 de noviembre de 2022

### **AGRADECIMIENTOS**

<span id="page-3-0"></span>Dedico este proyecto a mi esposa por ser mi compañía en todos los años que duro este proceso y estar siempre disponible en los momentos que más la necesité, a mis hijos que son la fortaleza que me recuerda que todo objetivo o meta se puede lograr con constancia y perseverancia, a mis padres por darme la iniciativa del camino de la formación, y por sobre todo agradezco a Dios que puso en mi vida estas maravillosas personas y esta gran oportunidad de aprender lo que más me gusta.

De igual manera agradezco al cuerpo docente de la UNAD por hacer parte de mi crecimiento como profesional dentro de la universidad, que prestaron su disponibilidad para guiarme en este proceso.

# **CONTENIDO**

<span id="page-4-0"></span>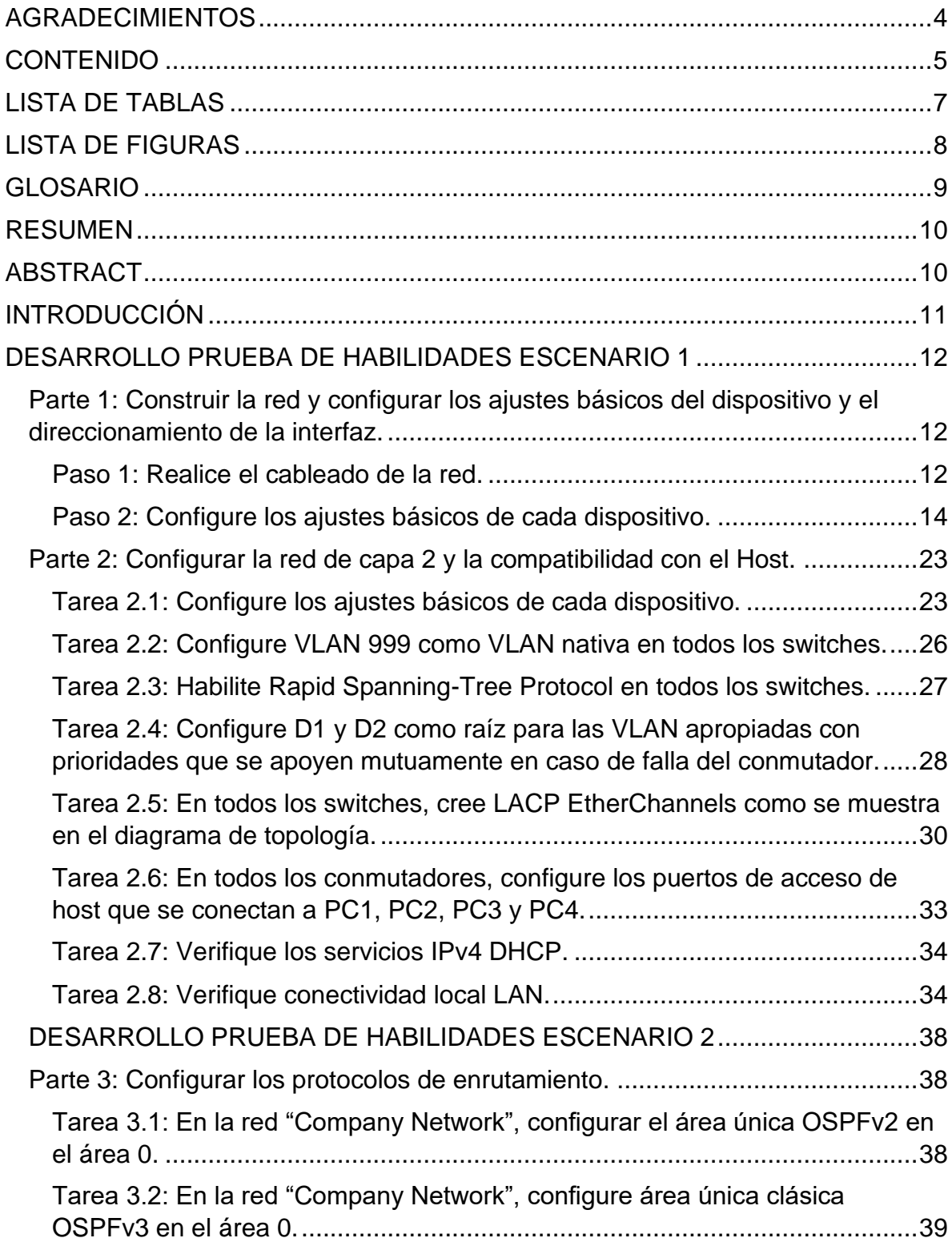

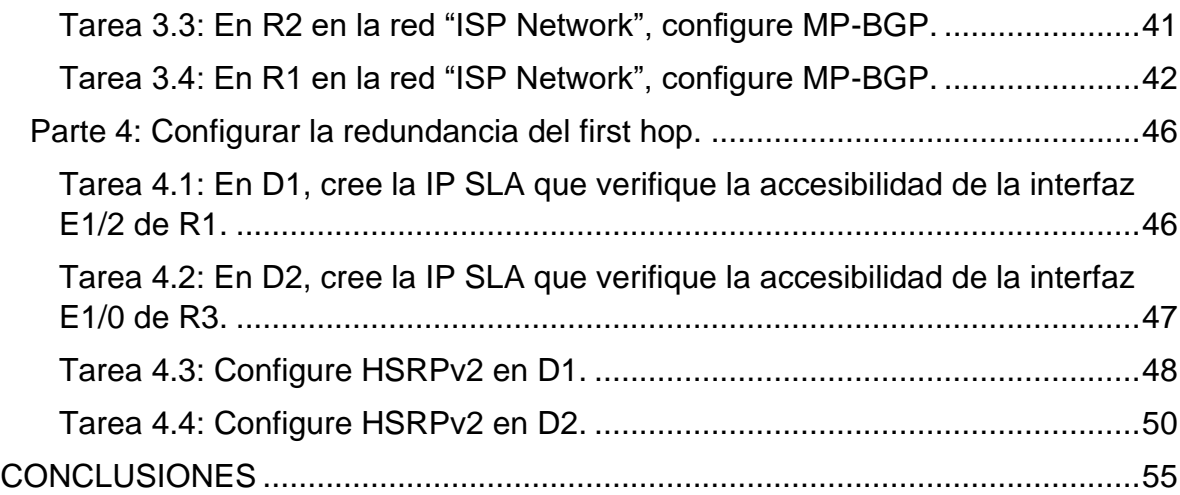

# **LISTA DE TABLAS**

<span id="page-6-0"></span>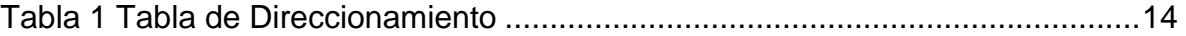

# **LISTA DE FIGURAS**

<span id="page-7-0"></span>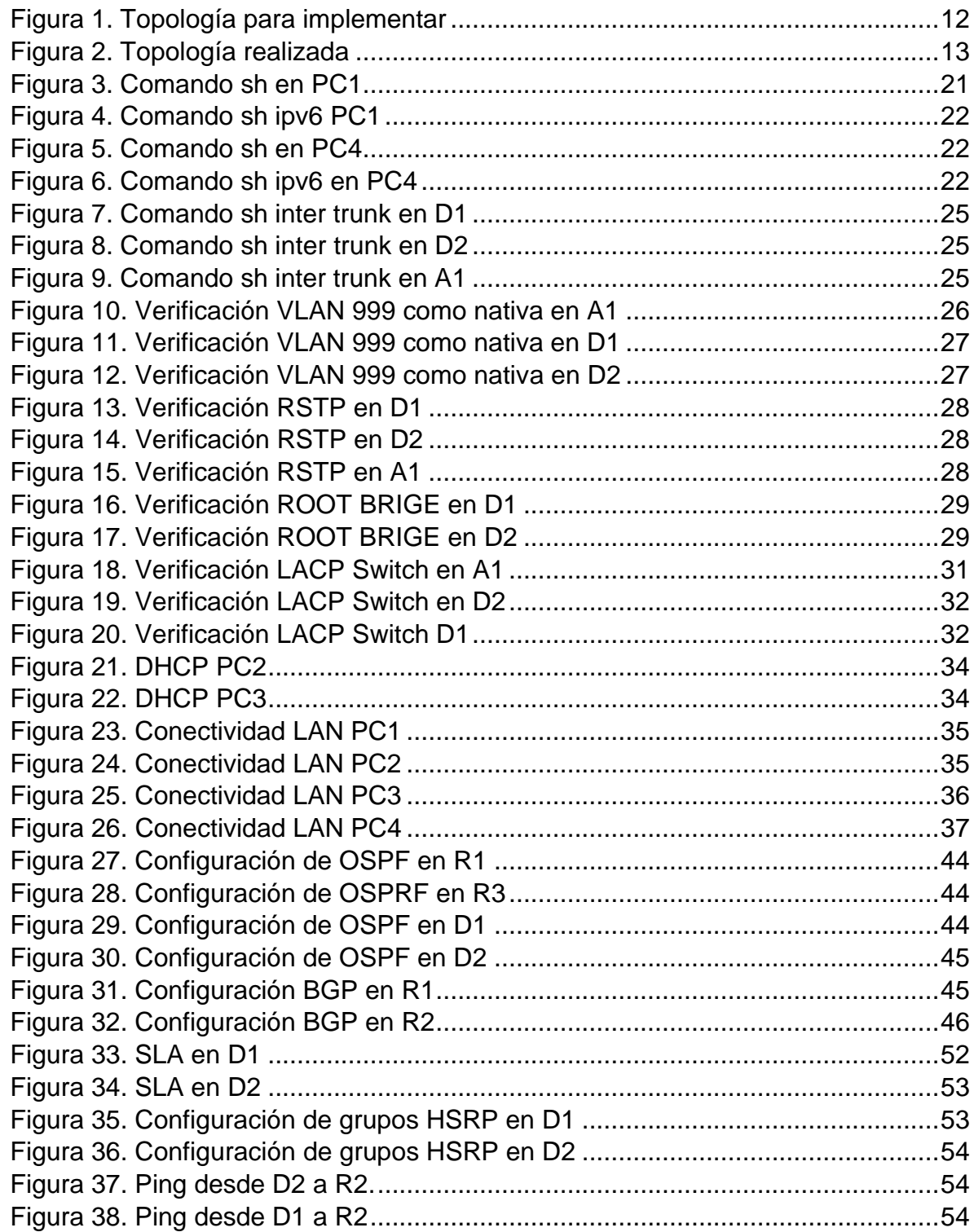

### **GLOSARIO**

<span id="page-8-0"></span>**CISCO**: Es una compañía multinacional que proviene de Estados Unidos, se dedica a la fabricación, comercialización, mantenimiento y soporte de equipos de redes de telecomunicaciones.

**OSPF** (Open Shortest Path First): Es un protocolo de direccionamiento de tipo enlace-estado, utilizado en las redes IP y que está basado en el algoritmo de primera vía más corta (SPF). OSPF es un protocolo de pasarela interior (IGP). Actualmente se utilizan dos versiones: OSPFv2 y OSPFv3.

**ROUTER**: Es un dispositivo físico que permite la interconexión de equipos informáticos dentro de una red, establece la ruta que tomarán como camino los paquetes de datos dentro de la red para llegar a su destino.

**SWITCH:** Es un dispositivo físico que permite a los equipos informáticos pertenecientes a una red comunicarse entre sí y con equipos de otras redes.

**Topología de Red**: Es la forma en la que se configura una red de equipos informáticos y de telecomunicaciones, diseñada para intercomunicarlos.

**VLAN** (redes de área local virtuales): Pueden considerarse como dominios de difusión lógica comparándose con un dominio de difusión física. Una VLAN divide los grupos de usuarios de la red de una red física real en segmentos de redes lógicas o virtuales

#### **RESUMEN**

<span id="page-9-0"></span>En el presente trabajo de titulación se realiza un laboratorio virtual con el que se evalúan las habilidades prácticas para configurar una red dentro del simulador de redes GNS3, en el cual se forma una topología de red empresarial, se realiza el direccionamiento básico de los equipos informáticos o hosts, switches y routers, y se configuran diferentes protocolos de conmutación y enrutamiento. A medida que se desarrolla la práctica se realizan pruebas de conexión para verificar la intercomunicación de los hosts, comprobando que la red se encuentra conmutada y aplicando los protocolos configurados.

Palabras Clave: CISCO, CCNP, Conmutación, Enrutamiento, Redes, Electrónica.

### **ABSTRACT**

<span id="page-9-1"></span>In the present degree work, a virtual laboratory is developed with which the practical skills to configure a network are evaluated within the GNS3 network simulator, in which a business network topology is formed, the basic addressing of the computer equipment is carried out or hosts, switches, and routers, and different switching and routing protocols are configured. As the practice develops, connection tests are carried out to verify the intercommunication of the hosts, verifying that the network is switched and applying the configured protocols.

Keywords: CISCO, CCNP, Routing, Swicthing, Networking, Electronics.

# **INTRODUCCIÓN**

<span id="page-10-0"></span>El desarrollo del diplomado de profundización CISCO CCNP está diseñado para hondar en la implementación de prácticas de direccionamiento y protocolos de conmutación y enrutamiento en redes empresariales utilizando el simulador de redes GNS3, donde se pueden escoger los dispositivos y diseñar la topología de red que se va a simular.

La práctica se ejecutará en 2 escenarios o tiempos, en el primer escenario se construirá la red que consta de 3 routers, 2 switch multicapa, 1 switch de capa 1 y 4 estaciones de trabajo. Se inicia con la ubicación de los equipos y el cableado pertinente, luego se continúa con la configuración de la red partiendo por la asignación de las direcciones IP de cada dispositivo y la creación de las VLAN en cada switch.

Seguido a esto se configura la red de capa 2, el RSTP (Rapid Spanning-Tree Protocol) en los switches y se configura la VLAN native con enlace troncal, para dar el soporte de host o direccionamiento de DHCP y SLAAC a 2 de los PCs de la red. En este punto se pueden realizar pruebas de conectividad, aunque no todos los dispositivos tendrán éxito con la conectividad, dando por terminado el primer escenario.

En el segundo escenario se configura el protocolo OSPF, el direccionamiento IPv4 e IPv6, y al finalizar se hace con la configuración del protocolo HSRP para proporcionar redundancia de primer salto para los hosts de la red.

### **DESARROLLO PRUEBA DE HABILIDADES ESCENARIO 1**

### <span id="page-11-1"></span><span id="page-11-0"></span>**Parte 1: Construir la red y configurar los ajustes básicos del dispositivo y el direccionamiento de la interfaz.**

En la Parte 1, configurará la topología de la red y configurará los ajustes básicos y el direccionamiento de la interfaz.

#### <span id="page-11-2"></span>**Paso 1: Realice el cableado de la red.**

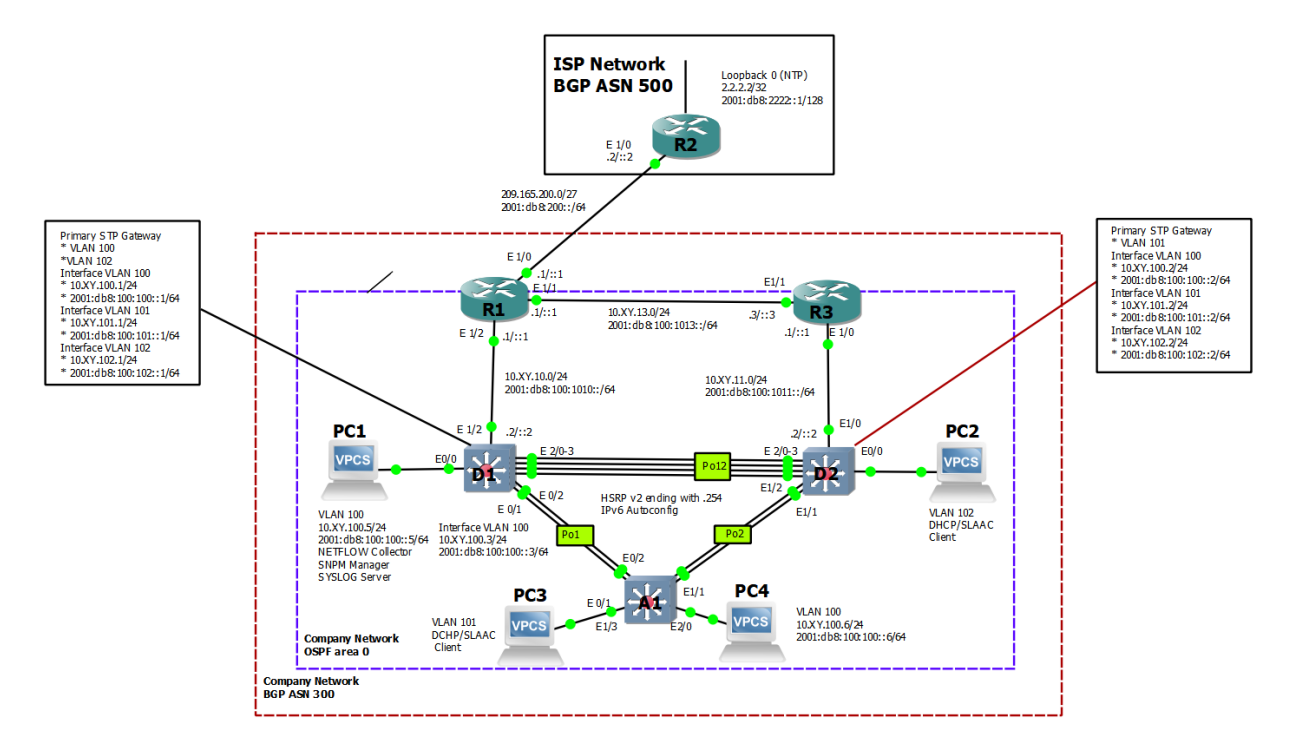

#### Figura 1. Topología para implementar

Fuente. ENCOR Skills Assessment (Scenario 1).

Figura 2. Topología realizada

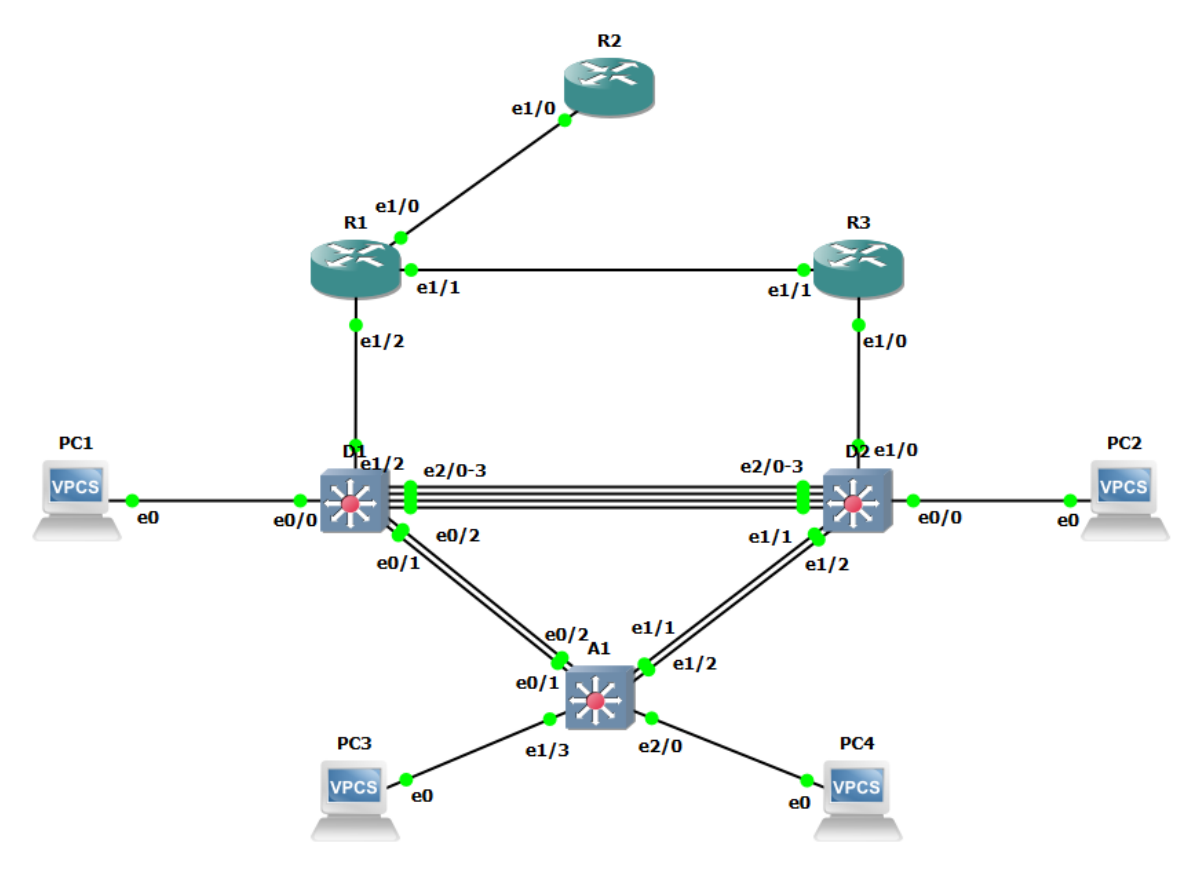

Fuente. Autor.

### <span id="page-13-0"></span>**Paso 2: Configure los ajustes básicos de cada dispositivo.**

#### **Tabla de direccionamiento**

<span id="page-13-1"></span>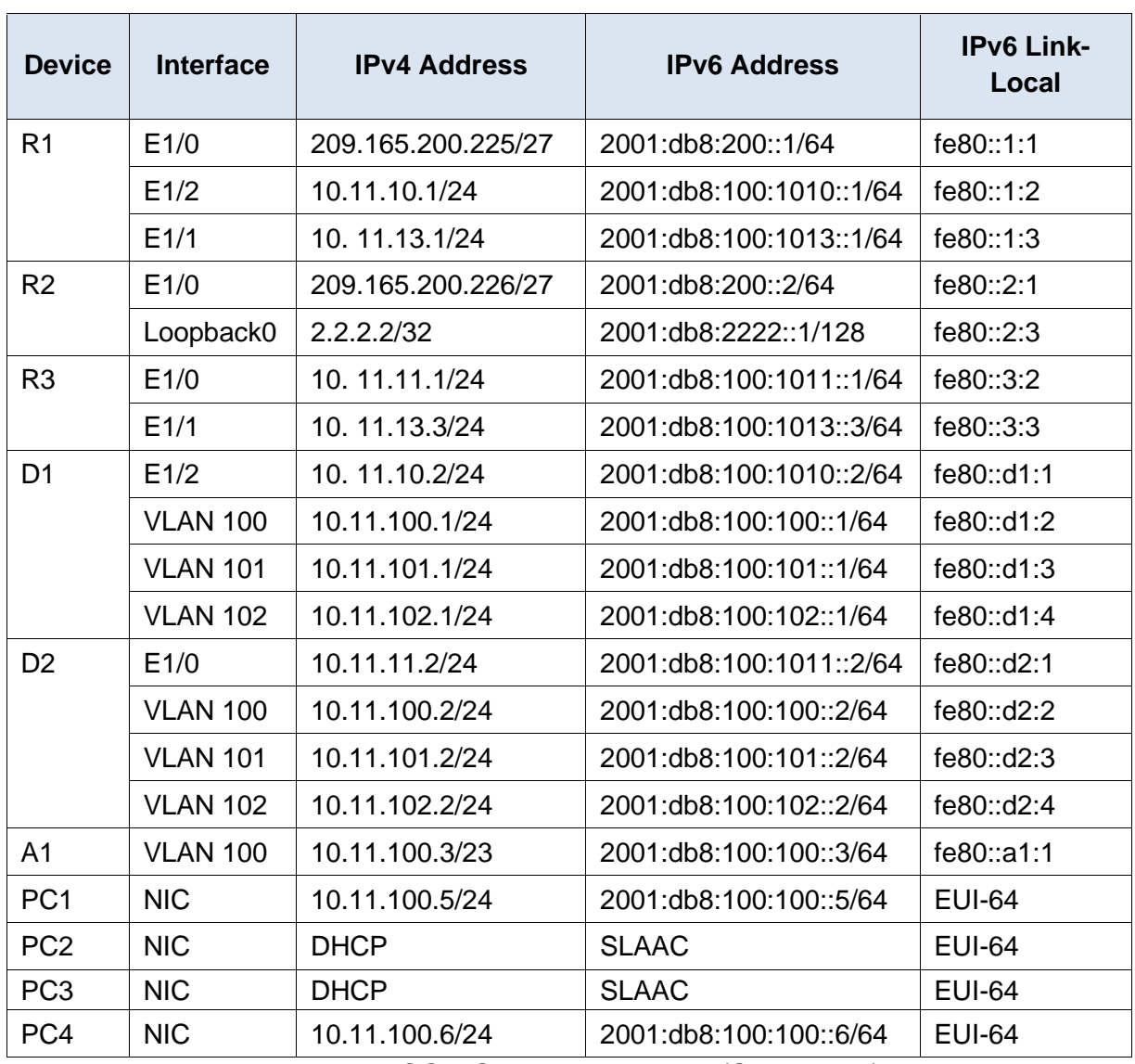

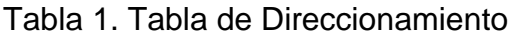

Fuente. ENCOR Skills Assessment (Scenario 1).

• Ingrese al modo de configuración global de cada dispositivo y aplique la configuración básica. Las configuraciones de inicio para cada dispositivo se proporcionan a continuación.

### **Router R1**

R1(config)#hostname R1

- R1(config)#ipv6 unicast-routing
- R1(config)#no ip domain lookup
- R1(config)#banner motd # R1, ENCOR Skills Assessment#

R1(config)#line con 0

- R1(config-line)#exec-timeout 0 0
- R1(config-line)#logging synchronous
- R1(config-line)#exit
- R1(config)#interface e1/0
- R1(config-if)#ip address 209.165.200.225 255.255.255.224
- R1(config-if)#ipv6 address fe80::1:1 link-local
- R1(config-if)#ipv6 address 2001:db8:200::1/64
- R1(config-if)#no shutdown
- R1(config-if)#exit
- R1(config)#interface e1/2
- R1(config-if)#ip address 10.11.10.1 255.255.255.0
- R1(config-if)#ipv6 address fe80::1:2 link-local
- R1(config-if)#ipv6 address 2001:db8:100:1010::1/64
- R1(config-if)#no shutdown
- R1(config-if)#exit
- R1(config)#interface e1/1
- R1(config-if)#ip address 10.11.13.1 255.255.255.0
- R1(config-if)#ipv6 address fe80::1:3 link-local
- R1(config-if)#ipv6 address 2001:db8:100:1013::1/64
- R1(config-if)#exit
- R1(config-if)#exit

### **Router R2**

R2(config)#hostname R2

- R2(config)#ipv6 unicast-routing
- R2(config)#no ip domain lookup

R2(config)#banner motd # R2, ENCOR Skills Assessment#

R2(config)#line con 0

- R2(config-line)#exec-timeout 0 0
- R2(config-line)#logging synchronous

R2(config-line)#exit R2(config)#interface e1/0 R2(config-if)#ip address 209.165.200.226 255.255.255.224 R2(config-if)#ipv6 address fe80::2:1 link-local R2(config-if)#ipv6 address 2001:db8:200::2/64 R2(config-if)#no shutdown R2(config-if)#exit R2(config)#interface Loopback 0 R2(config-if)#ip address 2.2.2.2 255.255.255.255 R2(config-if)#ipv6 address fe80::2:3 link-local R2(config-if)#ipv6 address 2001:db8:2222::1/128 R2(config-if)#no shutdown R2(config-if)#exit

#### **Router R3**

R3(config)#hostname R3 R3(config)#ipv6 unicast-routing R3(config)#no ip domain lookup R3(config)#banner motd # R3, ENCOR Skills Assessment# R3(config)#line con 0 R3(config-line)#exec-timeout 0 0 R3(config-line)#logging synchronous R3(config-line)#exit R3(config)#interface e1/0 R3(config-if)#ip address 10.11.11.1 255.255.255.0 R3(config-if)#ipv6 address fe80::3:2 link-local R3(config-if)#ipv6 address 2001:db8:100:1011::1/64 R3(config-if)#no shutdown R3(config-if)#exit R3(config)#interface e1/1 R3(config-if)#ip address 10.11.13.3 255.255.255.0 R3(config-if)#ipv6 address fe80::3:3 link-local R3(config-if)#ipv6 address 2001:db8:100:1010::2/64 R3(config-if)#no shutdown R3(config-if)#exit

### **Switch D1**

D1(config)#hostname D1

D1(config)#ip routing

D1(config)#ipv6 unicast-routing

D1(config)#no ip domain lookup

D1(config)#banner motd # D1, ENCOR Skills Assessment#

D1(config)#line con 0

D1(config-line)#exec-timeout 0 0

D1(config-line)#logging synchronous

D1(config-line)#exit

D1(config)#vlan 100

D1(config-vlan)#name Management

D1(config-vlan)#exit

D1(config)#vlan 101

D1(config-vlan)#name UserGroupA

D1(config-vlan)#exit

D1(config)#vlan 102

D1(config-vlan)#name UserGroupB

D1(config-vlan)#exit

D1(config)#vlan 999

D1(config-vlan)#name NATIVE

D1(config-vlan)#exit

D1(config)#interface e1/2

D1(config-if)#no switchport

D1(config-if)#ip address 10.11.10.2 255.255.255.0

D1(config-if)#ipv6 address fe80::d1:1 link-local

D1(config-if)#ipv6 address 2001:db8:100:1010::2/64

D1(config-if)#no shutdown

D1(config-if)#exit

D1(config)#interface vlan 100

D1(config-if)#ip address 10.11.100.1 255.255.255.0

D1(config-if)#ipv6 address fe80::d1:2 link-local

D1(config-if)#ipv6 address 2001:db8:100:100::1/64

D1(config-if)#no shutdown

D1(config-if)#exit

D1(config)#interface vlan 101

D1(config-if)#ip address 10.11.101.1 255.255.255.0 D1(config-if)#ipv6 address fe80::d1:3 link-local D1(config-if)#ipv6 address 2001:db8:100:101::1/64 D1(config-if)#no shutdown D1(config-if)#exit D1(config)#interface vlan 102 D1(config-if)#ip address 10.11.102.1 255.255.255.0 D1(config-if)#ipv6 address fe80::d1:4 link-local D1(config-if)#ipv6 address 2001:db8:100:102::1/64 D1(config-if)#no shutdown D1(config-if)#exit D1(config)#ip dhcp excluded-address 10.11.101.1 10.11.101.109 D1(config)#ip dhcp excluded-address 10.11.101.141 10.11.101.254 D1(config)#ip dhcp excluded-address 10.11.102.1 10.11.102.109 D1(config)#ip dhcp excluded-address 10.11.102.141 10.11.102.254 D1(config)#ip dhcp pool VLAN-101 D1(dhcp-config)#network 10.11.101.0 255.255.255.0 D1(dhcp-config)#default-router 10.11.101.254 D1(dhcp-config)#exit D1(config)#ip dhcp pool VLAN-102 D1(dhcp-config)#network 10.11.102.0 255.255.255.0 D1(dhcp-config)#default-router 10.11.102.254 D1(dhcp-config)#exit D1(config)#interface range e0/0-3,e1/0-1,e1/3,e2/0-3,e3/0-3 D1(config-if-range)#shutdown

D1(config-if-range)#exit

### **Switch D2**

- D2(config)#hostname D2
- D2(config)#ip routing
- D2(config)#ipv6 unicast-routing
- D2(config)#no ip domain lookup
- D2(config)#banner motd # D2, ENCOR Skills Assessment#
- D2(config)#line con 0
- D2(config-line)#exec-timeout 0 0
- D2(config-line)#logging synchronous

D2(config-line)#exit

D2(config)#vlan 100

D2(config-vlan)#name Management

D2(config-vlan)#exit

D2(config)#vlan 101

D2(config-vlan)#name UserGroupA

D2(config-vlan)#exit

D2(config)#vlan 102

D2(config-vlan)#name UserGroupB

D2(config-vlan)#exit

D2(config)#vlan 999

D2(config-vlan)#name NATIVE

D2(config-vlan)#exit

D2(config)#interface e1/0

D2(config-if)#no switchport

D2(config-if)#ip address 10.11.11.2 255.255.255.0

D2(config-if)#ipv6 address fe80::d1:1 link-local

D2(config-if)#ipv6 address 2001:db8:100:1011::2/64

D2(config-if)#no shutdown

D2(config-if)#exit

D2(config)#interface vlan 100

D2(config-if)#ip address 10.11.100.2 255.255.255.0

D2(config-if)#ipv6 address fe80::d2:2 link-local

D2(config-if)#ipv6 address 2001:db8:100:100::2/64

D2(config-if)#no shutdown

D2(config-if)#exit

D2(config)#interface vlan 101

D2(config-if)#ip address 10.11.101.2 255.255.255.0

D2(config-if)#ipv6 address fe80::d2:3 link-local

D2(config-if)#ipv6 address 2001:db8:100:101::2/64

D2(config-if)#no shutdown

D2(config-if)#exit

D2(config)#interface vlan 102

D2(config-if)#ip address 10.11.102.2 255.255.255.0

D2(config-if)#ipv6 address fe80::d2:4 link-local

D2(config-if)#ipv6 address 2001:db8:100:102::2/64

D2(config-if)#no shutdown

D2(config-if)#exit D2(config)#ip dhcp excluded-address 10.11.101.1 10.11.101.209 D2(config)#ip dhcp excluded-address 10.11.101.241 10.11.101.254 D2(config)#ip dhcp excluded-address 10.11.102.1 10.11.102.209 D2(config)#ip dhcp excluded-address 10.11.102.241 10.11.102.254 D<sub>2</sub>(config)#ip dhcp pool VLAN-101 D2(dhcp-config)#network 10.11.101.0 255.255.255.0 D2(dhcp-config)#default-router 10.11.101.254 D2(dhcp-config)#exit D<sub>2</sub>(config)#ip dhcp pool VLAN-102 D2(dhcp-config)#network 10.11.102.0 255.255.255.0 D2(dhcp-config)#default-router 10.11.102.254 D2(dhcp-config)#exit D2(config)#interface range e0/0-3,e1/1-3,e2/0-3,e3/0-3 D2(config-if-range)#shutdown D2(config-if-range)#exit

#### **Switch A1**

A1(config)#hostname A1 A1(config)#no ip domain lookup A1(config)#banner motd # A1, ENCOR Skills Assessment# A1(config)#line con 0 A1(c33onfig-line)#exec-timeout 0 0 A1(config-line)#logging synchronous A1(config-line)#exit A1(config)#vlan 100 A1(config-vlan)#name Management A1(config-vlan)#exit A1(config)#vlan 101 A1(config-vlan)#name UserGroupA A1(config-vlan)#exit A1(config)#vlan 102 A1(config-vlan)#name UserGroupB A1(config-vlan)#exit A1(config)#vlan 999 A1(config-vlan)#name NATIVE

A1(config-vlan)#exit A1(config)#interface vlan 100 A1(config-if)#ip address 10.11.100.3 255.255.255.0 A1(config-if)#ipv6 address fe80::a1:1 link-local A1(config-if)#ipv6 address 2001:db8:100:100::3/64 A1(config-if)#no shutdown A1(config-if)#exit A1(config)#interface range e0/0,e0/3,e1/0,e2/1-3,e3/0-3 A1(config-if-range)#shutdown A1(config-if-range)#exit

• Grabe la configuración en todos los dispositivos. Se efectúan el siguiente comando en cada switch y router para grabar la configuración realizada:

A1#copy running-config startup-config

• Configure el direccionamiento de host de PC 1 y PC 4 como se muestra en la tabla de direccionamiento. Asigne una dirección de puerta de enlace predeterminada de 10.11.100.254, que será la dirección IP virtual de HSRP utilizada en la Parte 4.

> PC1> ip 10.11.100.5/24 10.11.100.254 PC1> ip 2001:db8:100:100::5/64

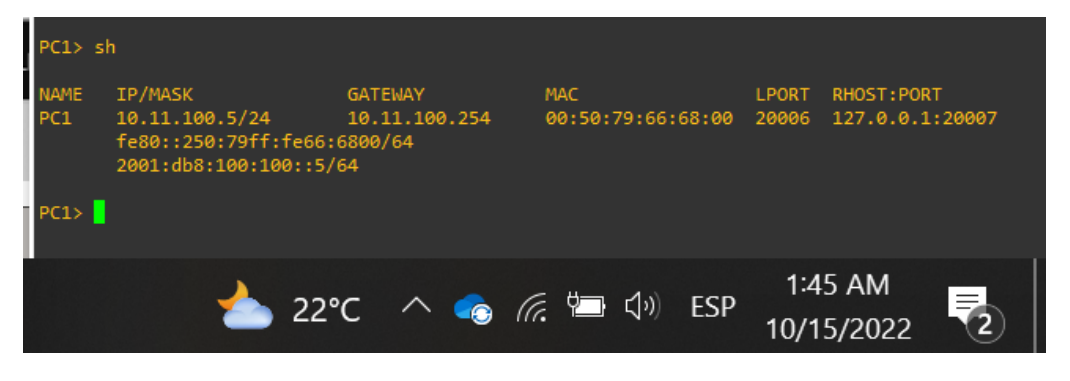

Figura 3. Comando sh en PC1

Fuente. Autor

Figura 4. Comando sh ipv6 PC1

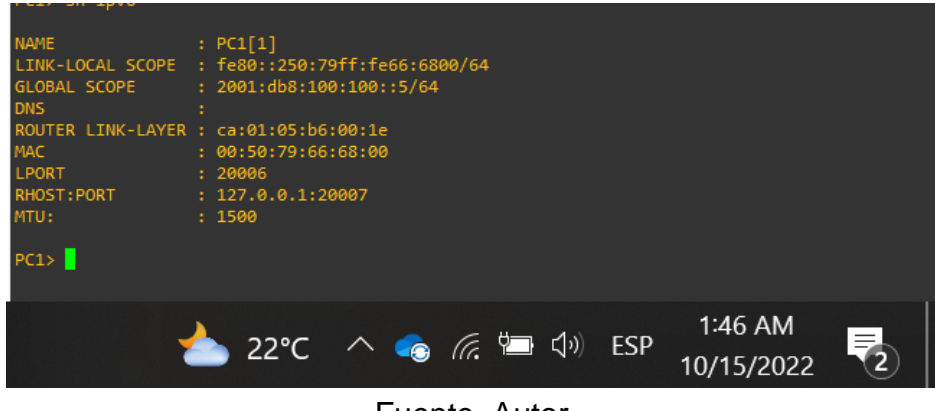

Fuente. Autor

PC4> ip 10.11.100.6/24 10.11.100.254 PC4> ip 2001:db8:100:100::6/64

Figura 5. Comando sh en PC4

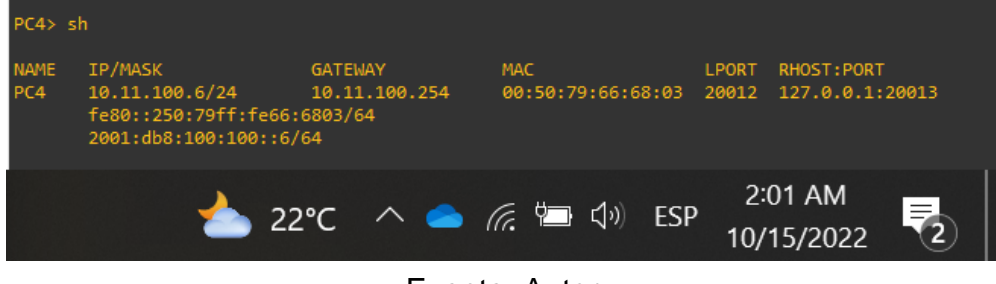

Fuente. Autor

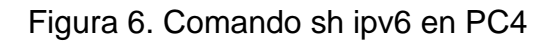

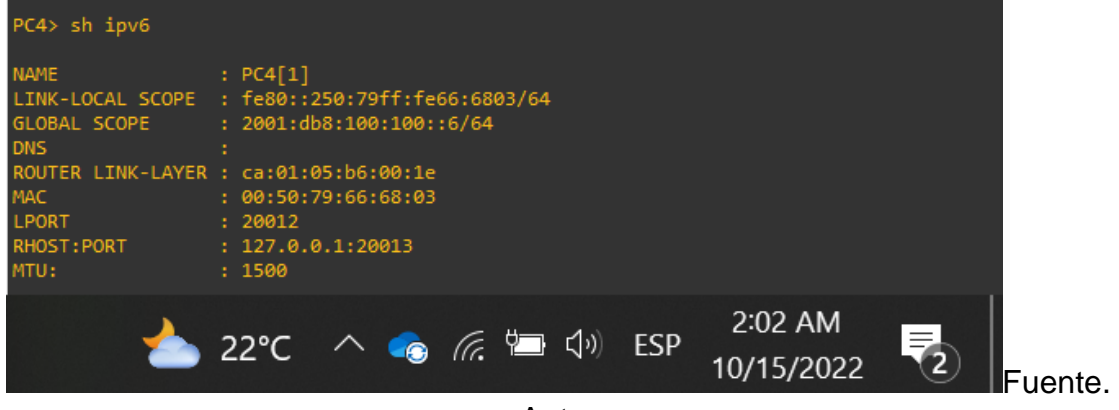

Autor

### <span id="page-22-0"></span>**Parte 2: Configurar la red de capa 2 y la compatibilidad con el Host.**

Completará la configuración de la red de Capa 2 y configurará el soporte de host básico. Al final de esta parte, todos los switches deberían poder comunicarse. PC2 y PC3 deben recibir direccionamiento de DHCP y SLAAC.

Complete las siguientes tareas:

#### <span id="page-22-1"></span>**Tarea 2.1: Configure los ajustes básicos de cada dispositivo.**

- Habilite los enlaces troncalizados IEEE 802.1Q entre:
	- D1 y D2: se implementaron los siguientes comandos.

Switch D1 D1(config)#interface range e2/0-3 D1(config-if-range)#switchport trunk encapsulation dot1q D1(config-if-range)#switchport mode trunk D1(config-if-range)#no shutdown D1(config-if-range)#exit

Switch D2 D2(config)#interface range e2/0-3 D2(config-if-range)#switchport trunk encapsulation dot1q D2(config-if-range)#switchport mode trunk D2(config-if-range)#no shutdown D2(config-if-range)#exit

 $\bullet$  D1 y A1

Switch D1 D1(config)#interface range e0/1-2 D1(config-if-range)#switchport trunk encapsulation dot1q D1(config-if-range)#switchport mode trunk D1(config-if-range)#no shutdown D1(config-if-range)#exit

Switch A1 A1(config)#interface range e0/1-2 A1(config-if-range)#switchport trunk encapsulation dot1q A1(config-if-range)#switchport mode trunk A1(config-if-range)#no shutdown A1(config-if-range)#exit

 $\bullet$  D<sub>2</sub> y A<sub>1</sub>

Switch D2 D2(config)#interface range e1/1-2 D2(config-if-range)#switchport trunk encapsulation dot1q D2(config-if-range)#switchport mode trunk D2(config-if-range)#no shutdown D2(config-if-range)#exit

Switch A1

A1(config)#interface range e1/1-2

A1(config-if-range)#switchport trunk encapsulation dot1q

A1(config-if-range)#switchport mode trunk

A1(config-if-range)#no shutdown

A1(config-if-range)#exit

Se efectúa comprobación de las configuraciones realizadas mediane el comando **show interfaces trunk** en cada switch.

| D1#sh inter trunk                                          |                                                         |                                                                           |                                                                                       |                                                      |
|------------------------------------------------------------|---------------------------------------------------------|---------------------------------------------------------------------------|---------------------------------------------------------------------------------------|------------------------------------------------------|
| Port<br>Et0/1<br>Et0/2<br>Et2/0<br>Et2/1<br>Et2/2<br>Et2/3 | Mode<br>on.<br>on<br>on.<br>on<br>on.<br>on             | Encapsulation<br>802.1q<br>802.1q<br>802.1q<br>802.1q<br>802.1q<br>802.1q | <b>Status</b><br>trunking<br>trunking<br>trunking<br>trunking<br>trunking<br>trunking | Native vlan<br>1<br>1<br>1<br>1<br>$\mathbf{1}$<br>1 |
|                                                            | 22°C $\wedge$ $\bullet$ $\in$ $\blacksquare$ $\lozenge$ |                                                                           | <b>ESP</b>                                                                            | 2:12 AM<br>₹<br>10/15/2022                           |

Figura 7. Comando sh inter trunk en D1

Fuente. Autor

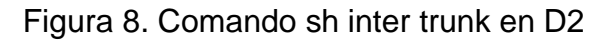

|                                                            | D2#sh inter trunk                                       |                                                |  |                                                          |               |     |                                                                                       |            |         |                                                                |  |
|------------------------------------------------------------|---------------------------------------------------------|------------------------------------------------|--|----------------------------------------------------------|---------------|-----|---------------------------------------------------------------------------------------|------------|---------|----------------------------------------------------------------|--|
| Port<br>Et1/1<br>Et1/2<br>Et2/0<br>Et2/1<br>Et2/2<br>Et2/3 |                                                         | Mode<br>on.<br>on.<br>on.<br>on.<br>on.<br>on. |  | 802.1q<br>802.1q<br>802.1q<br>802.1q<br>802.1q<br>802.1q | Encapsulation |     | <b>Status</b><br>trunking<br>trunking<br>trunking<br>trunking<br>trunking<br>trunking |            |         | Native vlan<br>1<br>1<br>1<br>1<br>$\mathbf{1}$<br>$\mathbf 1$ |  |
|                                                            | $22^{\circ}$ C $\wedge$ $\bullet$ $\in$ $\Box$ $\oplus$ |                                                |  |                                                          |               | ESP |                                                                                       | 10/15/2022 | 2:14 AM |                                                                |  |

Fuente. Autor

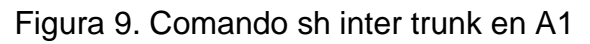

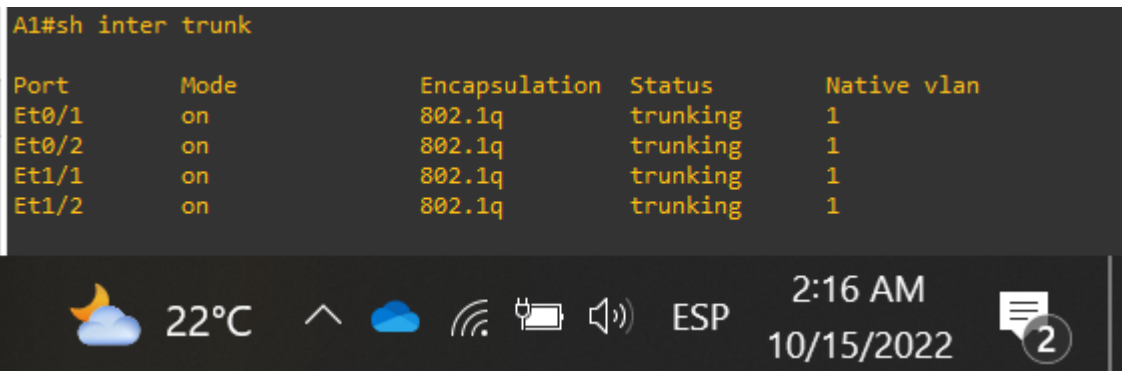

#### Fuente. Autor

#### <span id="page-25-0"></span>**Tarea 2.2: Configure VLAN 999 como VLAN nativa en todos los switches.**

Se efectúa la configuración de la VLAN 999 como VLAN nativa mediante los siguientes comandos:

> Switch A1 A1(config)#interface range e0/1-2,e1/1-2 A1(config-if-range)#)switchport trunk native vlan 999 A1(config-if-range)#exit

> Switch D1 D1(config)#interface range e0/1-2,e2/0-3 D1(config-if-range)#switchport trunk native vlan 999 D1(config-if-range)#exit

> Switch D2 D2(config)#interface range e1/1-2,e2/0-3 D2(config-if-range)#switchport trunk native vlan 999 D2(config-if-range)#exit

Se comprueba la configuración mediante el comando **show interfaces trunk**:

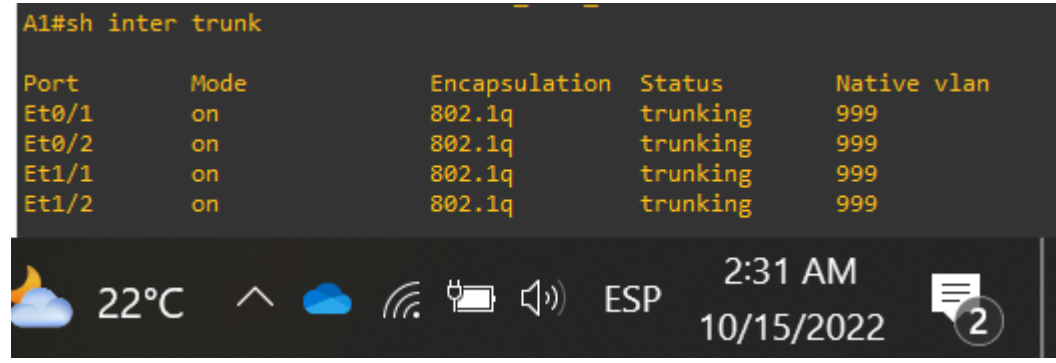

Figura 10. Verificación VLAN 999 como nativa en A1

Fuente. Autor

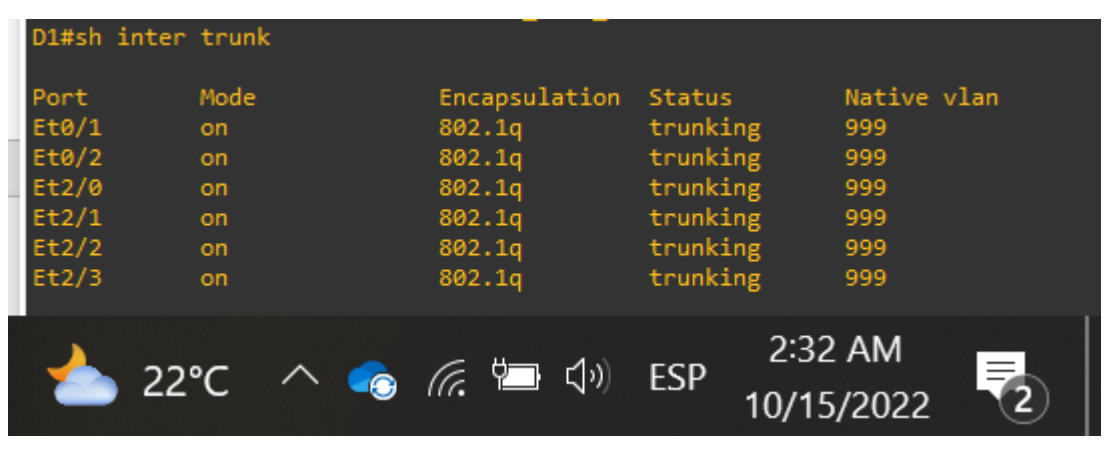

Figura 11. Verificación VLAN 999 como nativa en D1

Fuente. Autor Figura 12. Verificación VLAN 999 como nativa en D2

| D2#sh inter trunk                                          |                                                    |                                                                           |                                                                                       |                                                       |
|------------------------------------------------------------|----------------------------------------------------|---------------------------------------------------------------------------|---------------------------------------------------------------------------------------|-------------------------------------------------------|
| Port<br>Et1/1<br>Et1/2<br>Et2/0<br>Et2/1<br>Et2/2<br>Et2/3 | Mode<br>on.<br>on<br>on.<br>on.<br>on.<br>on.      | Encapsulation<br>802.1q<br>802.1q<br>802.1q<br>802.1q<br>802.1q<br>802.1q | <b>Status</b><br>trunking<br>trunking<br>trunking<br>trunking<br>trunking<br>trunking | Native vlan<br>999<br>999<br>999<br>999<br>999<br>999 |
| $22^{\circ}$ C                                             | $\wedge$ $\bullet$ $\in$ $\blacksquare$ $\lozenge$ |                                                                           | 2:33 AM<br>ESP<br>10/15/2022                                                          |                                                       |

Fuente. Autor

### <span id="page-26-0"></span>**Tarea 2.3: Habilite Rapid Spanning-Tree Protocol en todos los switches.**

Para configurar RSTP, se implementó el siguiente comando:

Switch D1 D1(config)#spanning-tree mode rapid-pvst

Switch D2 D2(config)#spanning-tree mode rapid-pvst

Switch A1 A1(config)#spanning-tree mode rapid-pvst

Para comprobar la configuración se usó el comando **show run | include spanningtree**:

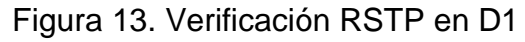

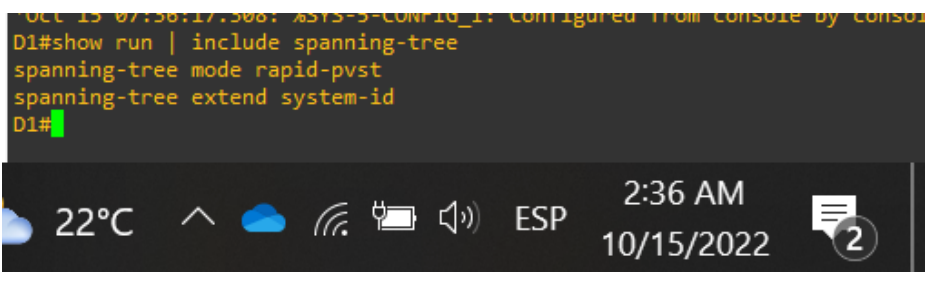

Fuente. Autor

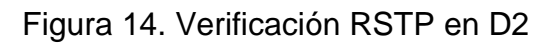

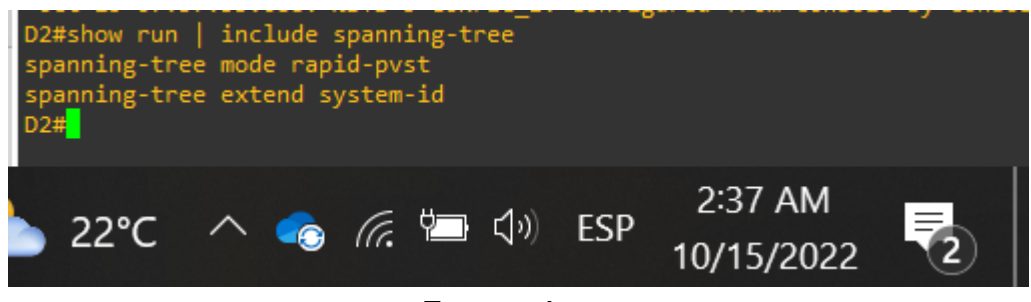

Fuente. Autor

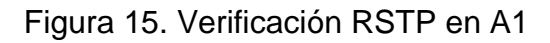

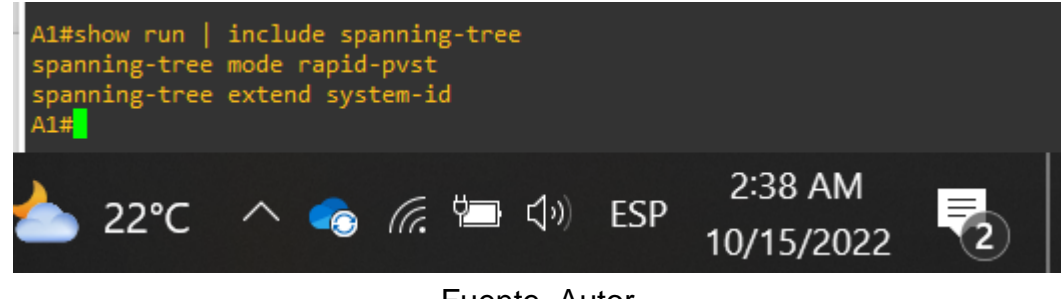

Fuente. Autor

<span id="page-27-0"></span>**Tarea 2.4: Configure D1 y D2 como raíz para las VLAN apropiadas con prioridades que se apoyen mutuamente en caso de falla del conmutador.**

Teniendo en cuenta la información brindada en la topología se efectuó la configuración mediante los siguientes comandos:

> Switch D1 D1(config)#spanning-tree vlan 101 root primary D1(config)#spanning-tree vlan 100,102 root secondary D1(config)#exit

> Switch D2 D2(config)#spanning-tree vlan 101 root primary D2(config)#spanning-tree vlan 100,102 root secondary D2(config)#exit

Se comprueba la configuración mediante el comando **show run | include spanning-tree**:

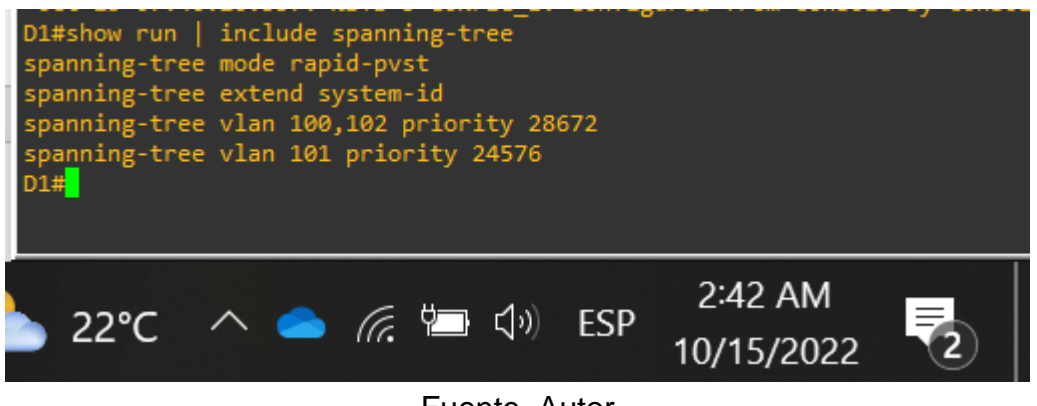

Figura 16. Verificación ROOT BRIGE en D1

Fuente. Autor

Figura 17. Verificación ROOT BRIGE en D2

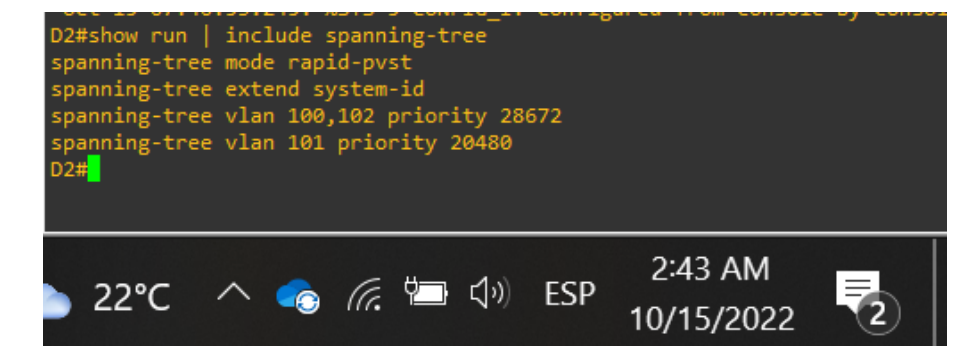

#### Fuente. Autor

### <span id="page-29-0"></span>**Tarea 2.5: En todos los switches, cree LACP EtherChannels como se muestra en el diagrama de topología.**

Use los siguientes números de canales:

• D1 a D2 – PortChannel 12

Switch D1 D1(config)#interface range e2/0-3 D1(config-if-range)#channel-group 12 mode active D1(config-if-range)#no shutdown D1(config-if-range)#exit

Switch D2 D2(config)#interface range e2/0-3 D2(config-if-range)#channel-group 12 mode active D2(config-if-range)#no shutdown D2(config-if-range)#exit

• D1 a A1 – PortChannel 1

Switch D1 D1(config)#interface range e0/1-2 D1(config-if-range)#channel-group 1 mode active D1(config-if-range)#no shutdown D1(config-if-range)#exit

Switch A1 A1(config)#interface range e0/1-2 A1(config-if-range)#channel-group 1 mode active A1(config-if-range)#no shutdown A1(config-if-range)#exit

• D2 a A1 – PortChannel 2

Switch D2

D2(config)#interface range e1/1-2 D2(config-if-range)#channel-group 2 mode active D2(config-if-range)#no shutdown D2(config-if-range)#exit

Switch A1 A1(config)#interface range e1/1-2 A1(config-if-range)#channel-group 2 mode active A1(config-if-range)#no shutdown A1(config-if-range)#exit

Se verifica la configuración mediante el uso del comando **show lacp x internal,** como se muestra a continuación:

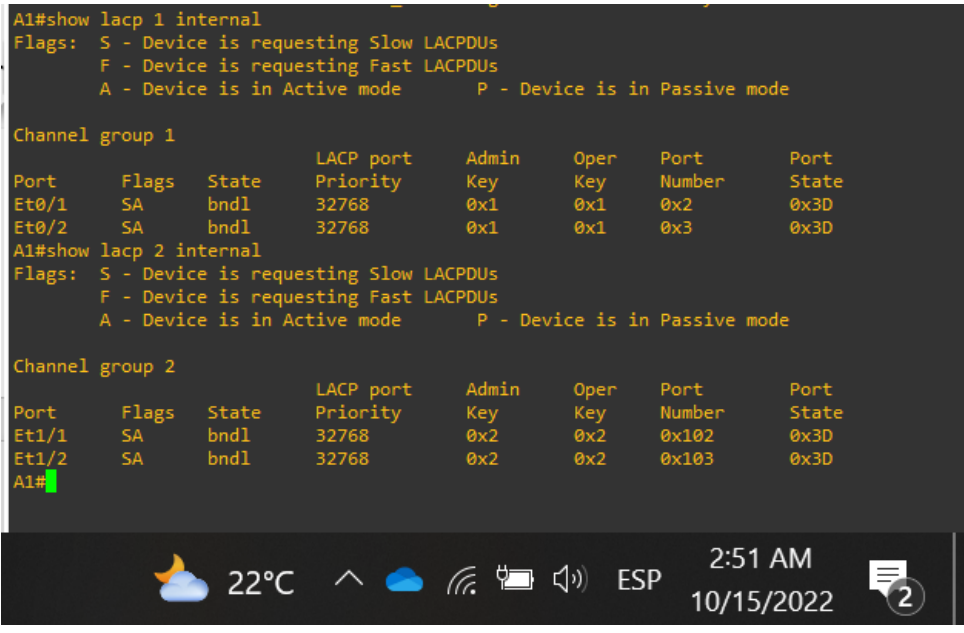

Figura 18. Verificación LACP Switch en A1

Fuente. Autor.

|       | D2#show lacp 12 internal |                     | Flags: S - Device is requesting Slow LACPDUs<br>F - Device is requesting Fast LACPDUs |                                     |                        |                      |       |
|-------|--------------------------|---------------------|---------------------------------------------------------------------------------------|-------------------------------------|------------------------|----------------------|-------|
|       |                          |                     | A - Device is in Active mode (a) P - Device is in Passive mode                        |                                     |                        |                      |       |
|       | Channel group 12         |                     |                                                                                       |                                     |                        |                      |       |
|       |                          |                     | LACP port Admin                                                                       |                                     | Oper                   | Port                 | Port  |
| Port  | Flags State              |                     | Priority                                                                              | Key                                 | Key .                  | Number               | State |
| Et2/0 | SA 1                     | bndl                | 32768                                                                                 | 0xC                                 | 0xC                    | 0x201                | 0x3D  |
|       |                          |                     | Et2/1 SA bndl 32768                                                                   | 0xC                                 | $\mathcal{O} \times C$ | 0x202                | 0x3D  |
|       |                          | Et2/2 SA bndl 32768 |                                                                                       |                                     |                        | <b>OxC OxC Ox203</b> | 0x3D  |
|       | $Et2/3$ SA $bnd1$        |                     | 32768                                                                                 | $\mathbf{\Theta} \times \mathbf{C}$ | 0xC                    | 0x204                | 0x3D  |
|       | D2#show lacp 2 internal  |                     |                                                                                       |                                     |                        |                      |       |
|       |                          |                     | Flags: S - Device is requesting Slow LACPDUs                                          |                                     |                        |                      |       |
|       |                          |                     | F - Device is requesting Fast LACPDUs                                                 |                                     |                        |                      |       |
|       |                          |                     | A - Device is in Active mode (a) P - Device is in Passive mode                        |                                     |                        |                      |       |
|       |                          |                     |                                                                                       |                                     |                        |                      |       |
|       | Channel group 2          |                     |                                                                                       |                                     |                        |                      |       |
|       |                          |                     | LACP port Admin Oper                                                                  |                                     |                        | Port                 | Port  |
| Port  |                          | Flags State         | Priority Key                                                                          |                                     | Key <b>Mark</b>        | Number               | State |
| Et1/1 |                          | SA bndl             | 32768                                                                                 | 0x2                                 | 0x2                    | 0x102                | 0x3D  |
| Et1/2 | SA 3                     |                     | bnd1 32768                                                                            | 0x2                                 | 0x2                    | 0x103                | 0x3D  |
| D2#   |                          |                     |                                                                                       |                                     |                        |                      |       |
|       |                          |                     |                                                                                       |                                     |                        |                      |       |
|       |                          |                     |                                                                                       |                                     |                        |                      |       |
|       |                          |                     |                                                                                       |                                     |                        | 2:52 AM              |       |
|       |                          |                     | 22°C $\wedge$ $\otimes$ $\mathbb{R}$ $\oplus$ $\Box$ $\Diamond$ ) ESP                 |                                     |                        |                      |       |
|       |                          |                     |                                                                                       |                                     |                        | 10/15/2022           |       |
|       |                          |                     |                                                                                       |                                     |                        |                      |       |

Figura 19. Verificación LACP Switch en D2

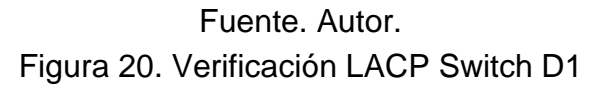

|                               | D1#show lacp 12 internal                                                          |                                       | Flags: S - Device is requesting Slow LACPDUs<br>F - Device is requesting Fast LACPDUs<br>A - Device is in Active mode (a) P - Device is in Passive mode                                                              |                                            |                                               |                                                    |                                               |  |
|-------------------------------|-----------------------------------------------------------------------------------|---------------------------------------|----------------------------------------------------------------------------------------------------|--------------------------------------------|-----------------------------------------------|----------------------------------------------------|-----------------------------------------------|--|
|                               | Channel group 12                                                                  |                                       |                                                                                                    |                                            |                                               |                                                    |                                               |  |
| Port<br>Et2/0<br>Et2/3        | Flags<br>- SA<br>$Et2/1$ SA<br>$Et2/2$ SA<br><b>SA</b><br>D1#show lacp 1 internal | State<br>bndl<br>bndl<br>bndl<br>bndl | LACP port<br>Priority<br>32768<br>32768<br>32768<br>32768<br>Flags: S - Device is requesting Slow LACPDUs<br>F - Device is requesting Fast LACPDUs<br>A - Device is in Active mode (a) P - Device is in Passive mode | Admin<br>Key<br>0xC<br>0xC<br>0xC<br>0xC   | Oper<br>Key -<br>0xC<br>0xC and<br>0xC<br>0xC | Port<br>Number<br>0x201<br>0x202<br>0x203<br>0x204 | Port<br>State<br>0x3D<br>0x3D<br>0x3D<br>0x3D |  |
|                               | Channel group 1                                                                   |                                       |                                                                                                    |                                            |                                               |                                                    |                                               |  |
| Port<br>Et0/1<br>Et0/2<br>D1# | Flags<br>SA 1<br>SA 5                                                             | State<br>bndl<br>bndl                 | LACP port<br>Priority<br>32768<br>32768                                                                                                    | Admin<br>Key <b>New York</b><br>0x1<br>0x1 | Oper<br>Key <b>Key</b><br>0x1<br>0x1          | Port<br>Number<br>0x2<br>0x3                       | Port<br>State<br>0x3D<br>0x3D                 |  |
|                               |                                                                                   |                                       | $22^{\circ}$ C $\land$ $\bullet$ $\mathscr{C}$ $\mathscr{C}$ $\Box$ $\Box$                                                                                                    |                                            | ESP                                           |                                                    | 2:53 AM<br>10/15/2022                         |  |

Fuente. Autor.

### <span id="page-32-0"></span>**Tarea 2.6: En todos los conmutadores, configure los puertos de acceso de host que se conectan a PC1, PC2, PC3 y PC4.**

Configure los puertos de acceso con la configuración de VLAN adecuada, como se muestra en el diagrama de topología.

Los puertos de host deben pasar inmediatamente al estado de forwarding.

Se efectuaron los siguientes comandos en cada uno de los switches:

Switch D1 D1(config)#interface e0/0 D1(config-if)#switchport mode access D1(config-if)#switchport access vlan 100 D1(config-if)#spanning-tree portfast D1(config-if)#no shutdown D1(config-if)#exit Switch D2 D2(config)#interface e0/0 D2(config-if)#switchport mode access D2(config-if)#switchport access vlan 102 D2(config-if)#spanning-tree portfast D2(config-if)#no shutdown D2(config-if)#exit

Switch A1

A1(config)#interface e1/3

A1(config-if)#switchport mode access

A1(config-if)#switchport access vlan 101

A1(config-if)#spanning-tree portfast

A1(config-if)#no shutdown

A1(config-if)#exit

A1(config)#interface e2/0

A1(config-if)#switchport mode access

A1(config-if)#switchport access vlan 100

A1(config-if)#spanning-tree portfast

A1(config-if)#no shutdown

A1(config-if)#exit

<span id="page-33-0"></span>**Tarea 2.7: Verifique los servicios IPv4 DHCP.**

Figura 21. DHCP PC2

| $PC2$ ip dhcp<br>DDORA IP 10.11.102.110/24 GW 10.11.102.254                                                                                                    |
|----------------------------------------------------------------------------------------------------|
| $PC2 > sh$ ip                                                                                                    |
| NAME : PC2[1]<br>IP/MASK : 10.11.102.110/24<br>GATEWAY : 10.11.102.254<br><b>DNS</b><br>DHCP SERVER : 10.11.102.1<br>DHCP LEASE : 86387, 86400/43200/75600<br><b>MAC</b><br>: 00:50:79:66:68:01<br>LPORT : 20008<br>RHOST:PORT : 127.0.0.1:20009<br>$\therefore$ 1500<br><b>MTU</b><br>PC2 > 1 |
| 3:22 AM<br>$22^{\circ}$ C $\wedge$ $\bullet$ $\in$ $\circ$ $\bullet$ $\circ$<br>ESP<br>10/15/2022                                                                                                    |

Fuente. Autor. Figura 22. DHCP PC3

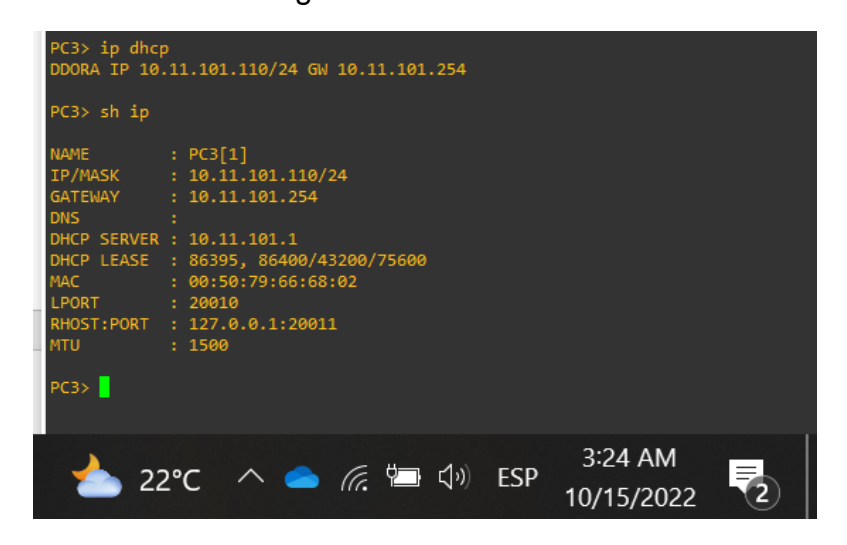

Fuente. Autor.

#### <span id="page-33-1"></span>**Tarea 2.8: Verifique conectividad local LAN.**

- PC1 debe realizar ping a:
	- D1: 10.11.100.1
	- D2: 10.11.100.2
	- PC4: 10.11.100.6

Figura 23. Conectividad LAN PC1

| PC1> ping 10.11.100.1                                                                                                    |
|----------------------------------------------------------------------------------------------------|
| 84 bytes from 10.11.100.1 icmp seq=1 ttl=255 time=0.186 ms<br>84 bytes from 10.11.100.1 icmp seq=2 ttl=255 time=0.405 ms<br>84 bytes from 10.11.100.1 icmp seq=3 ttl=255 time=0.594 ms<br>84 bytes from 10.11.100.1 icmp seq=4 ttl=255 time=0.497 ms<br>84 bytes from 10.11.100.1 icmp seq=5 ttl=255 time=0.262 ms |
| PC1> ping 10.11.100.2                                                                                                    |
| 84 bytes from 10.11.100.2 icmp_seq=1 ttl=255 time=0.435 ms<br>84 bytes from 10.11.100.2 icmp_seq=2 ttl=255 time=0.606 ms<br>84 bytes from 10.11.100.2 icmp seq=3 ttl=255 time=0.661 ms<br>84 bytes from 10.11.100.2 icmp seq=4 ttl=255 time=1.042 ms<br>84 bytes from 10.11.100.2 icmp seq=5 ttl=255 time=0.595 ms |
| PC1> ping 10.11.100.6                                                                                                    |
| 84 bytes from 10.11.100.6 icmp seq=1 ttl=64 time=0.669 ms<br>84 bytes from 10.11.100.6 icmp_seq=2 ttl=64 time=0.753 ms<br>84 bytes from 10.11.100.6 icmp seq=3 ttl=64 time=0.644 ms<br>84 bytes from 10.11.100.6 icmp seq=4 ttl=64 time=1.429 ms<br>84 bytes from 10.11.100.6 icmp seq=5 ttl=64 time=0.584 ms      |
| PC1                                                                                                    |
| 3:27 AM<br>22°C $\wedge$ $\otimes$ $\mathbb{R}$ $\Box$ $\Diamond$ ESP<br>10/15/2022                                                                                                    |

Fuente. Autor.

- PC2 debe realizar ping a:
	- D1: 10.11.102.1
	- D2: 10.11.102.2

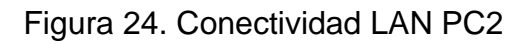

| PC2> ping 10.11.102.1<br>84 bytes from 10.11.102.1 icmp seq=1 ttl=255 time=0.302 ms<br>84 bytes from 10.11.102.1 icmp seq=2 ttl=255 time=0.728 ms<br>84 bytes from 10.11.102.1 icmp seq=3 ttl=255 time=0.688 ms<br>84 bytes from 10.11.102.1 icmp seq=4 ttl=255 time=0.667 ms<br>84 bytes from 10.11.102.1 icmp seq=5 ttl=255 time=0.674 ms<br>PC2> ping 10.11.102.2<br>84 bytes from 10.11.102.2 icmp seq=1 ttl=255 time=0.184 ms<br>84 bytes from 10.11.102.2 icmp seq=2 ttl=255 time=0.575 ms<br>84 bytes from 10.11.102.2 icmp seq=3 ttl=255 time=0.340 ms<br>84 bytes from 10.11.102.2 icmp seq=4 ttl=255 time=5.450 ms<br>84 bytes from 10.11.102.2 icmp seq=5 ttl=255 time=0.363 ms<br>PC2 ><br>3:29 AM |  |
|----------------------------------------------------------------------------------------------------|--|
|                                                                                                    |  |
|                                                                                                    |  |
|                                                                                                    |  |
|                                                                                                    |  |
|                                                                                                    |  |
|                                                                                                    |  |
|                                                                                                    |  |
|                                                                                                    |  |
|                                                                                                    |  |
|                                                                                                    |  |
|                                                                                                    |  |
|                                                                                                    |  |
|                                                                                                    |  |
|                                                                                                    |  |
|                                                                                                    |  |
|                                                                                                    |  |
|                                                                                                    |  |
|                                                                                                    |  |
| 22°C $\wedge$ $\otimes$ $\mathbb{R}$ $\blacksquare$ $\lozenge$ ESP                                                                                                    |  |
| 10/15/2022                                                                                                    |  |

Fuente. Autor.

- PC3 debe realizar ping a:
	- D1: 10.11.101.1
	- D2: 10.11.101.2

Figura 25. Conectividad LAN PC3

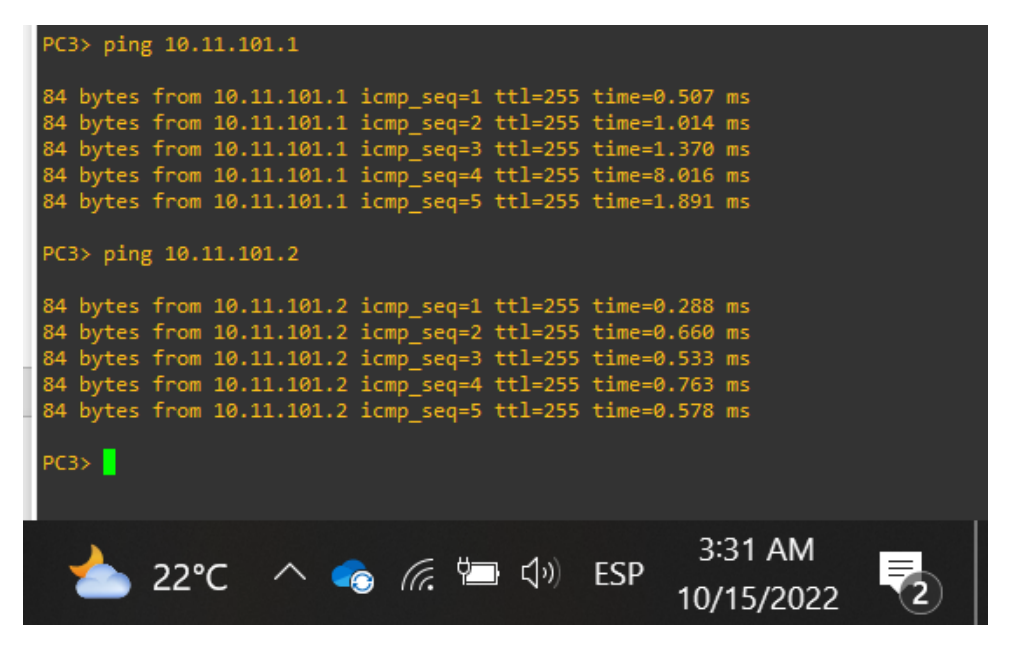

Fuente. Autor.

- PC4 debe realizar ping a:
	- D1: 10.11.100.1
	- D2: 10.11.100.2
	- PC1: 10.11.100.5

Figura 26. Conectividad LAN PC4

| PC4> ping 10.11.100.1                                                                                                    |
|----------------------------------------------------------------------------------------------------|
| 84 bytes from 10.11.100.1 icmp_seq=1 ttl=255 time=0.247 ms<br>84 bytes from 10.11.100.1 icmp_seq=2 ttl=255 time=0.939 ms<br>84 bytes from 10.11.100.1 icmp_seq=3 ttl=255 time=0.623 ms<br>84 bytes from 10.11.100.1 icmp_seq=4 ttl=255 time=0.577 ms<br>84 bytes from 10.11.100.1 icmp_seq=5 ttl=255 time=0.587 ms |
| PC4> ping 10.11.100.2                                                                                                    |
| 84 bytes from 10.11.100.2 icmp_seq=1 ttl=255 time=0.342 ms<br>84 bytes from 10.11.100.2 icmp_seq=2 ttl=255 time=0.818 ms<br>84 bytes from 10.11.100.2 icmp_seq=3 ttl=255 time=0.704 ms<br>84 bytes from 10.11.100.2 icmp_seq=4 ttl=255 time=1.168 ms<br>84 bytes from 10.11.100.2 icmp_seq=5 ttl=255 time=0.663 ms |
| PC4> ping 10.11.100.5                                                                                                    |
| 84 bytes from 10.11.100.5 icmp_seq=1 ttl=64 time=0.324 ms<br>84 bytes from 10.11.100.5 icmp_seq=2 ttl=64 time=0.650 ms<br>84 bytes from 10.11.100.5 icmp_seq=3 ttl=64 time=0.552 ms<br>84 bytes from 10.11.100.5 icmp_seq=4 ttl=64 time=0.699 ms<br>84 bytes from 10.11.100.5 icmp_seq=5 ttl=64 time=0.670 ms      |
| $PC4$ $\Box$                                                                                                    |
| 3:33 AM<br>$22^{\circ}C$ $\land$ $\bullet$ $\circledcirc$ $\circledcirc$ $\bullet$ $\circledcirc$ $\bullet$ $\circledcirc$<br>10/15/2022                                                                                                    |

Fuente. Autor.

### <span id="page-37-0"></span>**DESARROLLO PRUEBA DE HABILIDADES ESCENARIO 2**

#### <span id="page-37-1"></span>**Parte 3: Configurar los protocolos de enrutamiento.**

En esta parte, configurará los protocolos de enrutamiento IPv4 e IPv6. Al final de esta parte, la red debe estar completamente convergente. Los pings de IPv4 e IPv6 a la interfaz Loopback 0 desde D1 y D2 deberían ser exitosos.

**Nota:** Los pings de los hosts no tendrán éxito porque sus puertas de enlace predeterminadas apuntan a la dirección HSRP que se habilitará en la parte 4.

### <span id="page-37-2"></span>**Tarea 3.1: En la red "Company Network", configurar el área única OSPFv2 en el área 0.**

Use el proceso OSPF Process ID 4 y asigne las siguientes routes-IDs:

- R<sub>1</sub>: 0.0.4.1
- R3: 0.0.4.3
- D1: 0.0.4.131
- D2: 0.0.4.132

En R1, R3, D1 y D2 anuncie todas las redes y VLANs directamente conectadas en el área 0

- En R1 no anuncie la red que conecta R1 R2.
- En R1, propagar una ruta por defecto. Tenga en cuenta que BGP proporcionará la ruta predeterminada.

Deshabilite las notificaciones OSPFv2 en:

- D1: todas las interfaces excepto E1/2
- D2: todas las interfaces excepto E1/0
- En R1 se usaron los siguientes comandos:

R1(config)#router OSPF 4

- R1(config-router)#router-id 0.0.4.1
- R1(config-router)#network 10.21.13.0 0.0.0.255 area 0
- R1(config-router)#network 10.21.10.0 0.0.0.255 area 0
- R1(config-router)#default-information originate
- En R3 se usaron los siguientes comandos:

R3(config)#router OSPF 4 R1(config-router)#router-id 0.0.4.3 R3(config-router)#network 10.21.11.0 0.0.0.255 area 0 R3(config-router)#network 10.21.13.0 0.0.0.255 area 0

• En D1 se usaron los siguientes comandos:

D1(config)#router OSPF 4 D1(config-router)#router-id 0.0.4.131 D1(config-router)#network 10.21.100.0 0.0.0.255 area 0 D1(config-router)#network 10.21.101.0 0.0.0.255 area 0 D1(config-router)#network 10.21.102.0 0.0.0.255 area 0 D1(config-router)#network 10.21.10.0 0.0.0.255 area 0 D1(config-router)#passive-interface default D1(config-router)#no passive-interface e1/2

• En D2 se usaron los siguientes comandos:

D2(config)#router OSPF 4 D2(config-router)#router-id 0.0.4.132 D2(config-router)#network 10.21.100.0 0.0.0.255 area 0 D2(config-router)#network 10.21.101.0 0.0.0.255 area 0 D2(config-router)#network 10.21.102.0 0.0.0.255 area 0 D2(config-router)#network 10.21.11.0 0.0.0.255 area 0 D2(config-router)#passive-interface default D2(config-router)#no passive-interface e1/0

### <span id="page-38-0"></span>**Tarea 3.2: En la red "Company Network", configure área única clásica OSPFv3 en el área 0.**

Use OSPF Process ID **6** y asigne los siguientes router-IDs:

- R<sub>1</sub>: 0.0.6.1
- R3: 0.0.6.3
- D1: 0.0.6.131
- D2: 0.0.6.132

En R1, R3, D1 y D2, anuncie todas las redes y VLANs directamente conectadas en el área 0.

- En R1, no anuncie la red que conecta R1 R2.
- En R1, propagar una ruta por defecto. Tenga en cuenta que BGP proporcionará la ruta predeterminada.

Deshabilite las notificaciones de OSPFv3 en:

- D1: todas las interfaces excepto E1/2
- D2: todas las interfaces excepto E1/0
- En R1 se usaron los siguientes comandos:

R1(config)#ipv6 router ospf 6 R1(config-rtr)#router-id 0.0.6.1

R1(config-rtr)#default-information originate

R1(config-rtr)#exit

R1(config)#int e1/1

R1(config-if)#ipv6 ospf 6 area 0

- R1(config-if)#exit
- R1(config)#int e1/2

R1(config-if)#ipv6 ospf 6 area 0

- En R3 se usaron los siguientes comandos: R3(config)#ipv6 router ospf 6 R3(config-rtr)#router-id 0.0.6.3 R3(config)#int e1/1 R3(config-if)#ipv6 ospf 6 area 0 R3(config-if)#exit R3(config)#int e1/0 R3(config-if)#ipv6 ospf 6 area 0 R3(config-if)#exit
- En D1 se usaron los siguientes comandos: D1(config)#ipv6 router ospf 6 D1(config-rtr)#router-id 0.0.6.131 D1(config-rtr)#int e1/2 D1(config-if)#ipv6 ospf 6 area 0 D1(config-if)#exit

D1(config)#int vlan 100 D1(config-if)#ipv6 ospf 6 area 0 D1(config-if)#exit D1(config)#int vlan 101 D1(config-if)#ipv6 ospf 6 area 0 D1(config-if)#exit D1(config)#int vlan 102 D1(config-if)#ipv6 ospf 6 area 0 D1(config-if)#exit D1(config)#ipv6 router ospf 6 D1(config-rtr)#passive-interface default D1(config-rtr)#no passive-interface e1/2

• En D2 se usaron los siguientes comandos: D<sub>2</sub>(config)#ipv6 router ospf 6 D2(config-rtr)#router-id 0.0.6.132 D2(config-rtr)#int e1/0 D2(config-if)#ipv6 ospf 6 area 0 D2(config-if)#exit D2(config)#int vlan 100 D2(config-if)#ipv6 ospf 6 area 0 D2(config-if)#exit D2(config)#int vlan 101 D2(config-if)#ipv6 ospf 6 area 0 D2(config-if)#exit D2(config)#int vlan 102 D2(config-if)#ipv6 ospf 6 area 0 D2(config-if)#exit D2(config)#ipv6 router ospf 6 D2(config-rtr)#passive-interface default D2(config-rtr)#no passive-interface e1/0

#### <span id="page-40-0"></span>**Tarea 3.3: En R2 en la red "ISP Network", configure MP-BGP.**

Configure dos rutas estáticas por defecto a través de la interface Loopback 0:

- Ruta estática por defecto en IPv4.
- Ruta estática por defecto en IPv6.

Configure R2 en BGP ASN 500 y use el router-id 2.2.2.2.

Configure y habilite la relación de vecinos en IPv4 e IPv6 con R1 en ASN 300. En IPv4 address family, notifique:

- The Loopback 0 IPv4 network (/32).
- The default route (0.0.0.0/0).

En IPv6 address family, notifique:

- The Loopback 0 IPv4 network (/128).
- The default route (::/0).
- En R2 se usaron los siguientes comandos:

R2(config)#ip route 0.0.0.0 0.0.0.0 loopback 0 R2(config)#ipv6 route ::/0 loopback 0 R2(config)#router bgp 500 R2(config-router)#bgp router-id 2.2.2.2 R2(config-router)#neighbor 209.165.200.225 remote-as 300 R2(config-router)#neighbor 2001:db8:200::1 remote-as 300 R2(config-router)#address-family ipv4 R2(config-router-af)#network 2.2.2.2 mask 255.255.255.255 R2(config-router-af)#network 0.0.0.0 R2(config-router-af)#exit-address-family R2(config-router)#address-family ipv6 R2(config-router-af)#network 2001:db8:2222::/128 R2(config-router-af)#network ::/0 R2(config-router-af)#exit-address-family

# <span id="page-41-0"></span>**Tarea 3.4: En R1 en la red "ISP Network", configure MP-BGP.**

Configure dos rutas estáticas sumarizadas a la interface Null 0:

- Una ruta IPv4 resumida en 10.21.0.0/16.
- Una ruta IPv6 resumida en 2001:db8:100::/48.

Configure R1 en BGP ASN 300 y use el router-id 1.1.1.1. Configure una relación de vecino IPv4 e IPv6 con R2 en ASN 500. En IPv4 address family:

- Deshabilitar la relación de vecino IPv6.
- Habilite la relación de vecino IPv4.
- Anunciar la red 10.21.0.0/16.

En IPv6 address family:

- Deshabilitar la relación de vecino IPv4.
- Habilite la relación de vecino IPv6.
- Anuncie la red 2001:db8:100::/48.
- En R1 se usaron los siguientes comandos:
	- R1(config)#ip route 10.21.0.0 255.255.0.0 null0
	- R1(config)#ipv6 route 2001:db8:100::/48 null0
	- R1(config)#router bgp 300
	- R1(config-router)#bgp router-id 1.1.1.1
	- R1(config-router)#neighbor 209.165.200.226 remote-as 500
	- R1(config-router)#neighbor 2001:db8:200::2 remote-as 500
	- R1(config-router)#address-family ipv4 unicast
	- R1(config-router-af)#neighbor 209.165.200.226 activate
	- R1(config-router-af)#no neighbor 2001:db8:200::2 activate
	- R1(config-router-af)#network 10.21.0.0 mask 255.255.0.0
	- R1(config-router-af)#exit-address-family
	- R1(config-router)#address-family ipv6 unicast
	- R1(config-router-af)#neighbor 2001:db8:200::2 activate
	- R1(config-router-af)#no neighbor 209.165.200.226 activate
	- R1(config-router-af)#network 2001:db8:100::/48
	- R1(config-router-af)#exit-address-family

Verificación de la configuración del OSPF usando el comando **show ip ospf neighbor.**

# Figura 27. Configuración de OSPF en R1

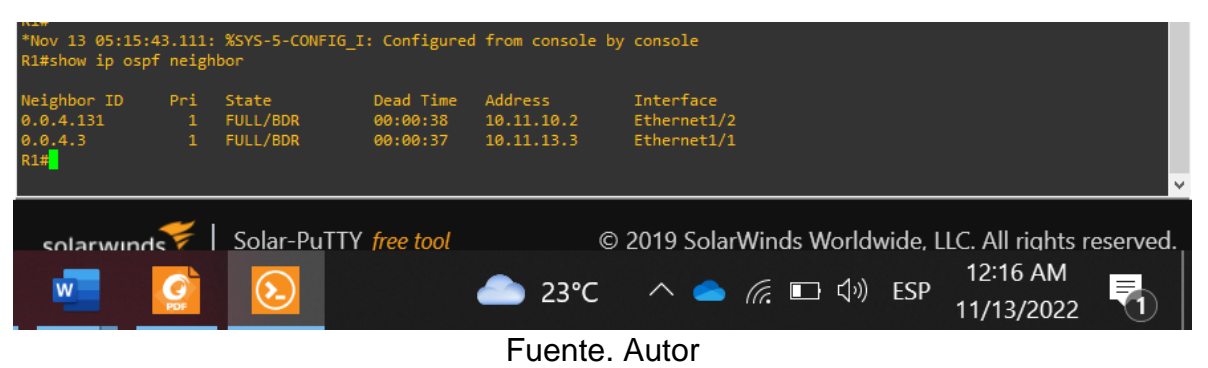

# Figura 28. Configuración de OSPRF en R3

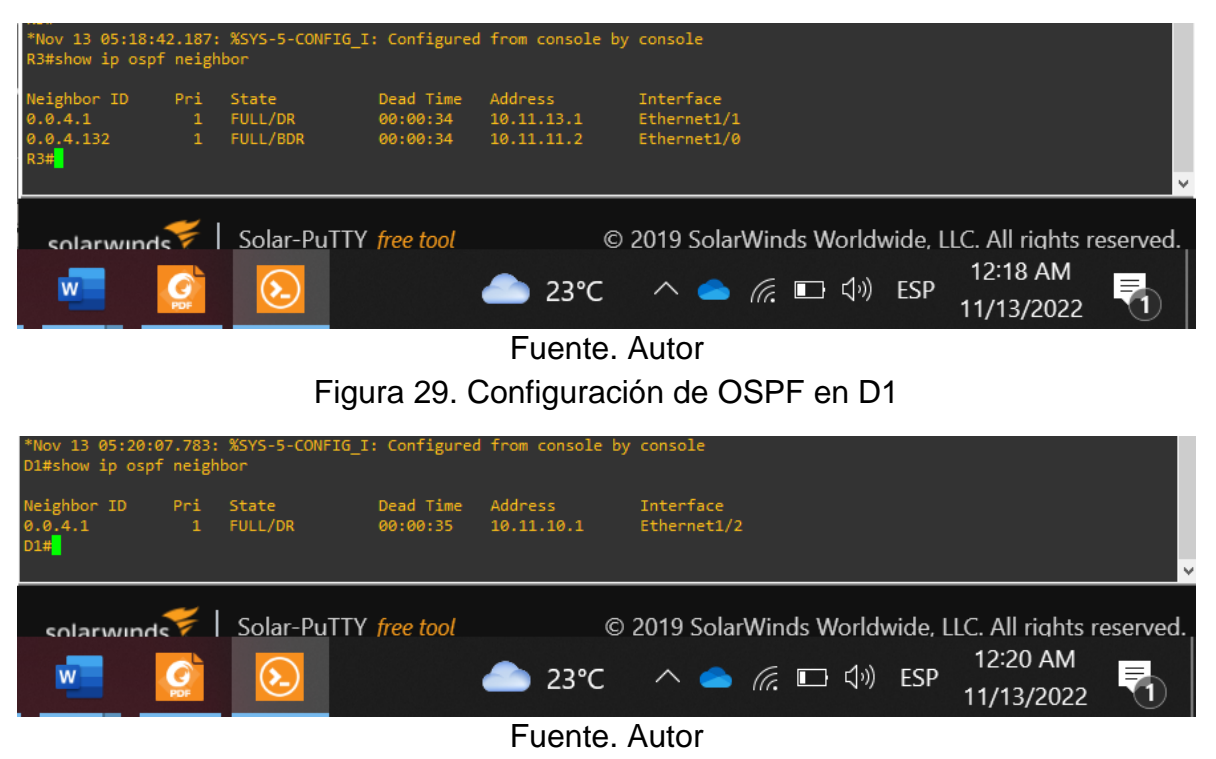

### Figura 30. Configuración de OSPF en D2

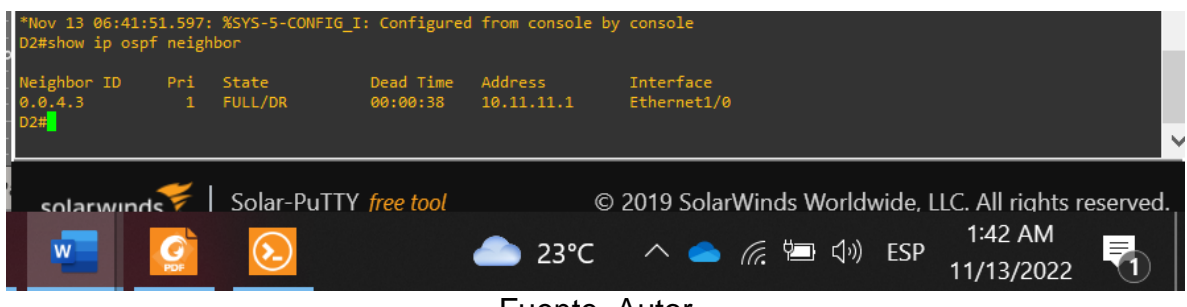

Fuente. Autor

Se verifica la configuración **MP-BGP** entre R1 y R2 usando el comando **show bgp.**

Figura 31. Configuración BGP en R1

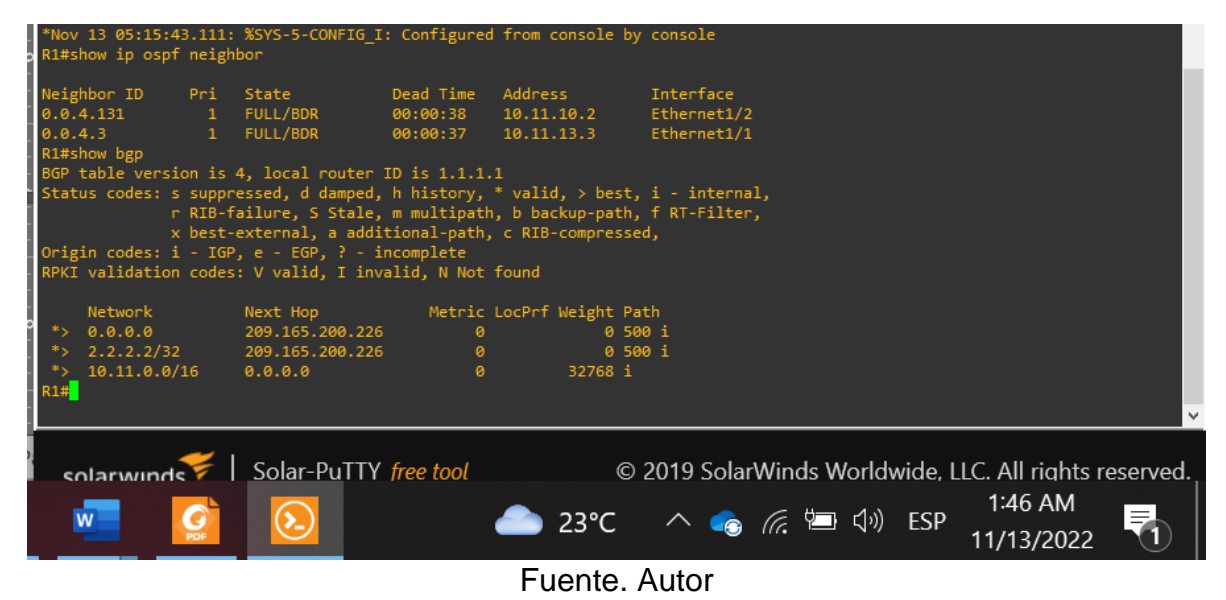

# Figura 32. Configuración BGP en R2

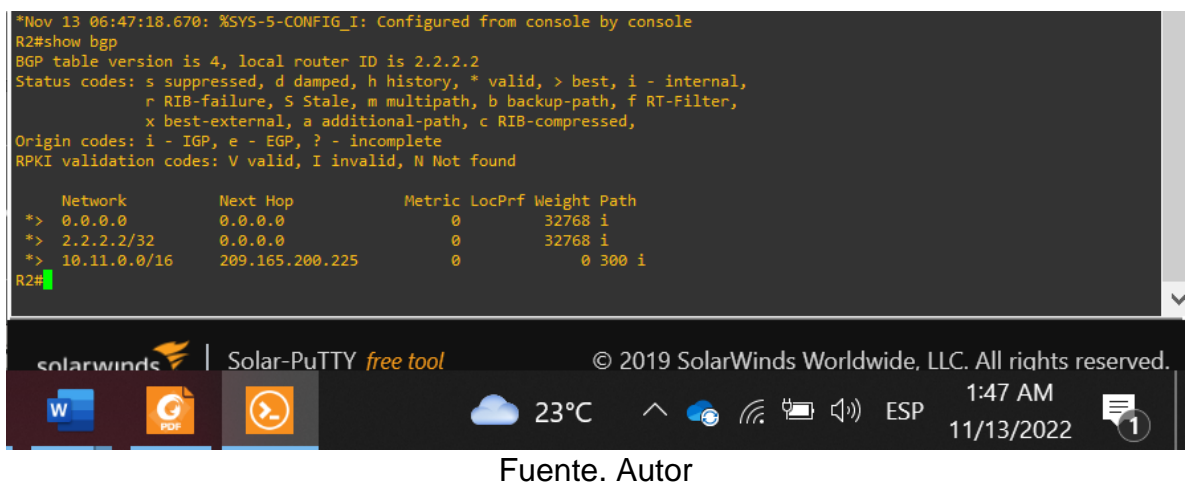

### <span id="page-45-0"></span>**Parte 4: Configurar la redundancia del first hop.**

En esta parte, configurará la versión 2 de HSRP para proporcionar redundancia de primer salto para hosts en la "Red de la empresa".

### <span id="page-45-1"></span>**Tarea 4.1: En D1, cree la IP SLA que verifique la accesibilidad de la interfaz E1/2 de R1.**

Cree dos IP SLAs.

- Use SLA number **4** for IPv4.
- Use SLA number **6** for IPv6.

Las IP SLAs verificaran disponibilidad de la interfaz E1/2 de R1 cada 5 segundos.

Programe SLA para implementación inmediata sin tiempo de finalización.

Cree un objeto IP SLA para IP SLA 4 y uno para IP SLA 6.

- Use track number **4** para IP SLA 4.
- Use track number **6** para IP SLA 6.

Los objetos rastreados deben notificar a D1 si el estado IP SLA cambia de abajo a arriba después de 10 segundos, o de arriba a abajo después de 15 segundos, se implementa el siguiente comando para cada IP SLA.

En D1 se usaron los siguientes comandos:

D1(config)#ip sla 4

D1(config-ip-sla)#icmp-echo 10.11.10.1

D1(config-ip-sla-echo)#frequency 5

D1(config-ip-sla-echo)#exit

D1(config)#ip sla 6

D1(config-ip-sla)#icmp-echo 2001:db8:100:1010::1

D1(config-ip-sla-echo)#frequency 5

D1(config-ip-sla-echo)#exit

D1(config)#ip sla schedule 4 life forever start-time now

D1(config)#ip sla schedule 6 life forever start-time now

D1(config)#track 4 ip sla 4

D1(config-track)#delay down 10 up 15

D1(config-track)#exit

D1(config)#track 6 ip sla 6

D1(config-track)#delay down 10 up 15

D1(config-track)#exit

D1(config)#

# <span id="page-46-0"></span>**Tarea 4.2: En D2, cree la IP SLA que verifique la accesibilidad de la interfaz E1/0 de R3.**

Cree dos IP SLAs.

- Use SLA number **4** for IPv4.
- Use SLA number **6** for IPv6.

Las IP SLAs verificaran disponibilidad de la interface E1/0 de R3 cada 5 segundos.

Programe SLA para implementación inmediata sin tiempo de finalización.

Cree una objeto IP SLA para IP SLA 4 y uno para IP SLA 6.

- Use track number **4** para IP SLA 4.
- Use track number **6** para IP SLA 6.

Los objetos rastreados deben notificar a D1 si el estado IP SLA cambia de abajo a arriba después de 10 segundos, o de arriba a abajo después de 15 segundos, se implementa el siguiente comando para cada IP SLA.

En D2 se utilizaron los siguientes comandos:

D2(config)#ip sla 4 D2(config-ip-sla)#icmp-echo 10.11.11.1 D2(config-ip-sla-echo)#frequency 5 D2(config-ip-sla-echo)#exit D2(config)#ip sla 6 D2(config-ip-sla)#icmp-echo 2001:db8:100:1011::1 D2(config-ip-sla-echo)#frequency 5 D2(config-ip-sla-echo)#exit D2(config)#ip sla schedule 4 life forever start-time now D2(config)#ip sla schedule 6 life forever start-time now D2(config)#track 4 ip sla 4 D2(config-track)#delay down 10 up 15 D2(config-track)#exit D2(config)#track 6 ip sla 6 D2(config-track)#delay down 10 up 15 D2(config-track)#exit D2(config)#

### <span id="page-47-0"></span>**Tarea 4.3: Configure HSRPv2 en D1.**

D1 es el enrutador principal para las VLAN 100 y 102; por lo tanto, su prioridad también se cambiará a 150.

Configure HSRP version 2.

Configure IPv4 HSRP grupo **104** para la VLAN 100:

- Asigne la dirección ip virtual **10.11.100.254**.
- Configura la prioridad del grupo en **150**.
- Habilite la preferencia
- Track object 4 y disminución en 60.

Configure IPv4 HSRP grupo **114** para la VLAN 101:

- Asigne la dirección ip virtual **10.11.101.254**.
- Habilite la preferencia
- Track object 4 y disminución en 60.

Configure IPv4 HSRP grupo **124** para la VLAN 102:

• Asigne la dirección ip virtual **10.11.102.254**.

- Configura la prioridad del grupo en **150**.
- Habilite la preferencia
- Track object 4 y disminución en 60.

Configure IPv6 HSRP grupo **106** para la VLAN 100:

- Asigne la dirección IP virtual usando **ipv6 autoconfig**.
- Configure la prioridad del grupo en **150**.
- Habilite la preferencia.
- Track object 6 y disminución en 60.

Configure IPv6 HSRP grupo **116** para la VLAN 101:

- Asigne la dirección IP virtual usando **ipv6 autoconfig**.
- Habilite la preferencia.
- Track object 6 y disminución en 60.

Configure IPv6 HSRP grupo **126** para la VLAN 102:

- Asigne la dirección IP virtual usando **ipv6 autoconfig**.
- Configure la prioridad del grupo en **150**.
- Habilite la preferencia.
- Track object 6 y disminución en 60.

En D1 se usaron los siguientes comandos:

D1(config)#interface vlan 100

D1(config-if)#standby version 2

D1(config-if)#standby 104 ip 10.11.100.254

D1(config-if)#standby 104 priority 150

D1(config-if)#standby 104 preempt

D1(config-if)#standby 104 track 4 decrement 60

D1(config-if)#exit

D1(config)#interface vlan 101

D1(config-if)#standby version 2

D1(config-if)#standby 114 ip 10.11.101.254

D1(config-if)#standby 114 preempt

D1(config-if)#standby 114 track 4 decrement 60

D1(config-if)#exit

D1(config)#interface vlan 102

D1(config-if)#standby version 2

D1(config-if)#standby 124 ip 10.11.102.254

D1(config-if)#standby 124 priority 150

D1(config-if)#standby 124 preempt

D1(config-if)#standby 124 track 4 decrement 60 D1(config-if)#exit D1(config)#interface vlan 100 D1(config-if)#standby 106 ipv6 autoconfig D1(config-if)#standby 106 priority 150 D1(config-if)#standby 106 preempt D1(config-if)#standby 106 track 6 decrement 60 D1(config-if)#exit D1(config)#interface vlan 101 D1(config-if)#standby 116 ipv6 autoconfig D1(config-if)#standby 116 preempt D1(config-if)#standby 116 track 6 decrement 60 D1(config-if)#exit D1(config)#interface vlan 102 D1(config-if)#standby 126 ipv6 autoconfig D1(config-if)#standby 126 priority 150 D1(config-if)#standby 126 preempt D1(config-if)#standby 126 track 6 decrement 60 D1(config-if)#exit

### <span id="page-49-0"></span>**Tarea 4.4: Configure HSRPv2 en D2.**

D2 es el enrutador principal para la VLAN 101; por lo tanto, la prioridad también se cambiará a 150.

Configure HSRP versión 2.

Configure IPv4 HSRP grupo **104** para la VLAN 100:

- Asigne la direccipón IP virtual **10.11.100.254**.
- Habilite la preferencia
- Track object 4 y disminución en 60.

Configure IPv4 HSRP grupo **114** para la VLAN 101:

- Asigne la direccipón IP virtual **10.11.101.254**.
- Configura la prioridad del grupo en **150**.
- Habilite la preferencia
- Track object 4 y disminución en 60.

Configure IPv4 HSRP grupo **124** para la VLAN 102:

• Asigne la direccipón IP virtual **10.11.101.254**.

- Habilite la preferencia
- Track object 4 y disminución en 60.

Configure IPv6 HSRP grupo **106** para la VLAN 100:

- Asigne una direccipón IP virtual usando **ipv6 autogonfig**
- Habilite la preferencia
- Track object 4 y disminución en 60.

Configure IPv6 HSRP grupo **116** para la VLAN 101:

- Asigne una direccipón IP usando **ipv6 autogonfig**
- Configura la prioridad del grupo en **150**.
- Habilite la preferencia
- Track object 4 y disminución en 60.

Configure IPv6 HSRP grupo **126** para la VLAN 102:

- Asigne una direccipón IP virtual usando **ipv6 autogonfig**
- Habilite la preferencia
- Track object 4 y disminución en 60.

En D2 se usaron los siguientes comandos

D2(config)#interface vlan 100 D2(config-if)#standby version 2 D2(config-if)#standby 104 ip 10.11.100.254 D2(config-if)#standby 104 preempt D2(config-if)#standby 104 track 4 decrement 60 D2(config-if)#exit D2(config)#interface vlan 101 D2(config-if)#standby version 2 D2(config-if)#standby 114 ip 10.11.101.254 D2(config-if)#standby 114 priority 150 D2(config-if)#standby 114 preempt D2(config-if)#standby 114 track 4 decrement 60 D2(config-if)#exit D2(config)#interface vlan 102 D2(config-if)#standby version 2 D2(config-if)#standby 124 ip 10.11.102.254 D2(config-if)#standby 124 preempt D2(config-if)#standby 124 track 4 decrement 60 D2(config-if)#exit D2(config)#interface vlan 100

D2(config-if)#standby 106 ipv6 autoconfig D2(config-if)#standby 106 preempt D2(config-if)#standby 106 track 6 decrement 60 D2(config-if)#exit D2(config)#interface vlan 101 D2(config-if)#standby 116 ipv6 autoconfig D2(config-if)#standby 116 priority 150 D2(config-if)#standby 116 preempt D2(config-if)#standby 116 track 6 decrement 60 D2(config-if)#exit D2(config)#interface vlan 102 D2(config-if)#standby 126 ipv6 autoconfig D2(config-if)#standby 126 preempt D2(config-if)#standby 126 track 6 decrement 60 D2(config-if)#exit

Configuración SLA en D1 usando el comando **show run | section ip sla**:

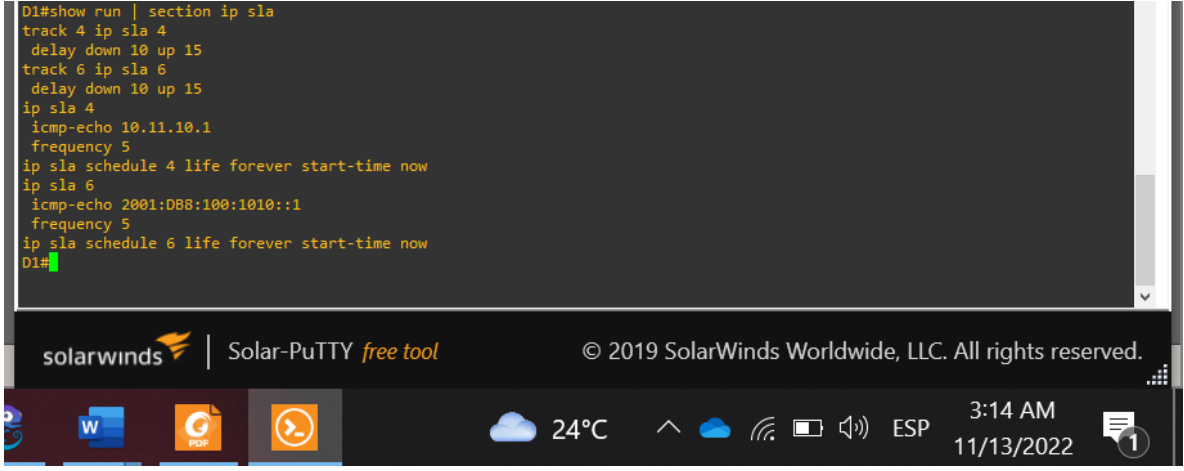

Figura 33. SLA en D1

Fuente. Autor.

Figura 34. SLA en D2

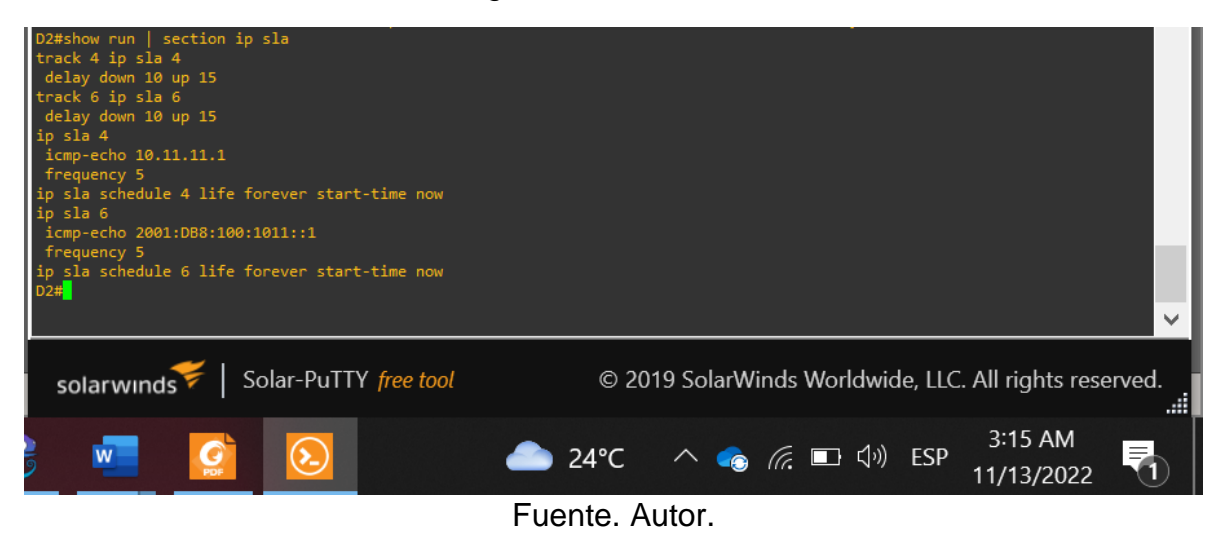

Configuración HSRPv2 en los switch D1 y D2 usando el comando **show standby brief**:

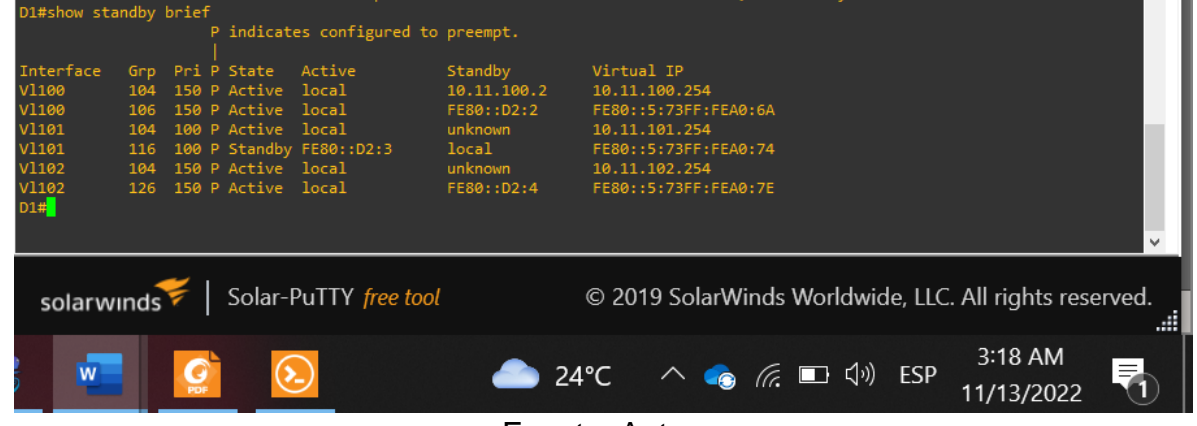

Figura 35. Configuración de grupos HSRP en D1

Fuente. Autor.

Ilustración 1 verificación redundancia D2

Figura 36. Configuración de grupos HSRP en D2

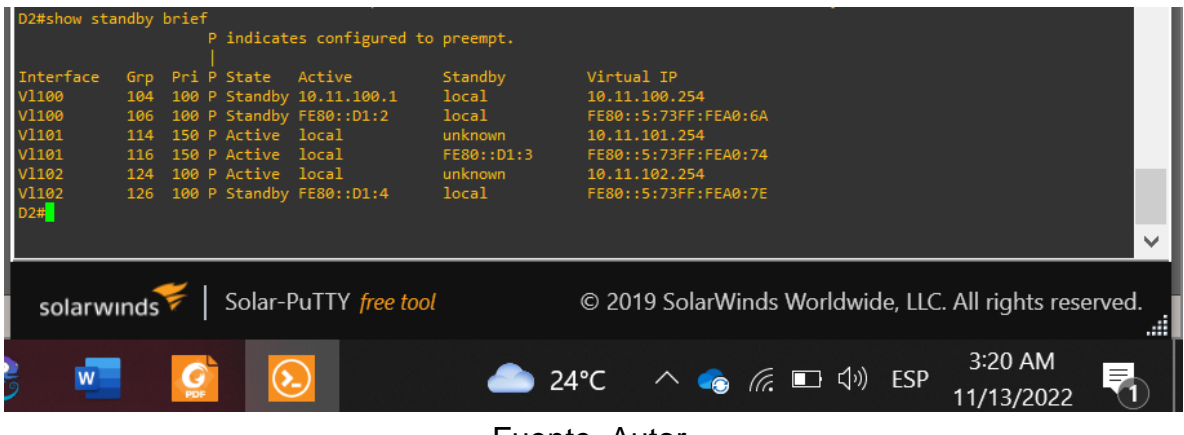

Fuente. Autor.

# Figura 37. Ping desde D2 a R2.

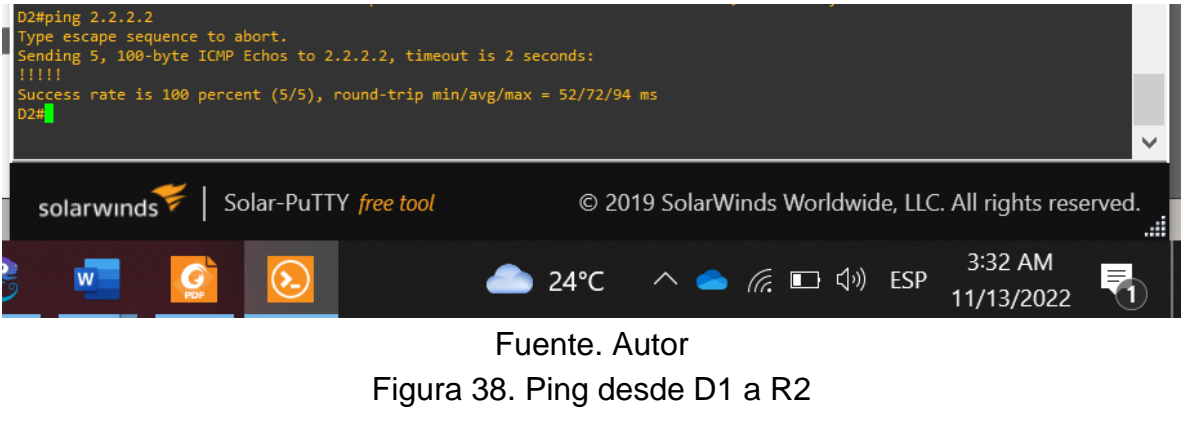

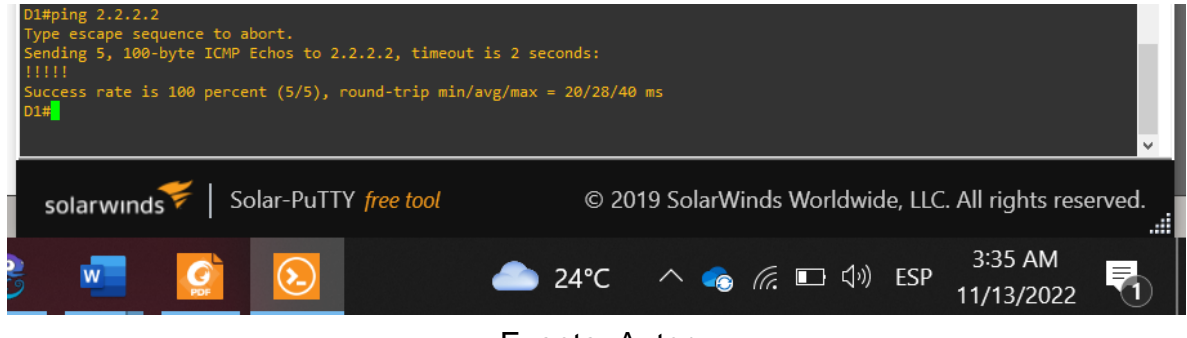

Fuente. Autor

### **CONCLUSIONES**

<span id="page-54-0"></span>El direccionamiento DHCP permite establecer múltiples rutas a través de las VLAN de la red, de forma que un mensaje puede tener diferentes rutas para llegar a su destino.

Las rutas establecidas entre el Switch D1 con el Router R1 y entre el Switch D2 con el Router R3 no pudieron establecer comunicación en el modo half duplex, algo que no se tenía contemplado que ocurriera, pero que se logró corregir con la utilización del comando "duplex full" en los Switches.

La utilización de VLAN permite separar grupos de hots en diferentes redes sin la necesidad de instalar más hardware en switches Cisco.

Se puede observar que mediante el uso del protocolo OSPF se genera la adyacencia que tiene cada switch con los router, más sin embargo no hay adyacencia entre los switches D1 y D2 ya que el protocolo es aplicable para la capa 3.

Con la ayuda del protocolo HSRPv2 se genera redundancia entre los switches D1 y D2, lo que permite tener dos vías de transmisión de mensajes dentro de la red.

### **REFERENCIAS**

EDGEWORTH, B., GARZA RIOS, B., GOOLEY, J., HUCABY, D. (2020). CISCO Press (Ed). Packet Forwarding. CCNP and CCIE Enterprise Core ENCOR 350-401. <https://1drv.ms/b/s!AAIGg5JUgUBthk8>

EDGEWORTH, B., GARZA RIOS, B., GOOLEY, J., HUCABY, D. (2020). CISCO Press (Ed). Spanning Tree Protocol. CCNP and CCIE Enterprise Core ENCOR 350- 401".<https://1drv.ms/b/s!AAIGg5JUgUBthk8>

EDGEWORTH, B., GARZA RIOS, B., GOOLEY, J., HUCABY, D. (2020). CISCO Press (Ed). VLAN Trunks and EtherChannel Bundles. CCNP and CCIE Enterprise Core ENCOR 350-401.<https://1drv.ms/b/s!AAIGg5JUgUBthk8>

EDGEWORTH, B., GARZA RIOS, B., GOOLEY, J., HUCABY, D. (2020). CISCO Press (Ed). EIGRP. CCNP and CCIE Enterprise Core ENCOR 350-401. <https://1drv.ms/b/s!AAIGg5JUgUBthk8>

EDGEWORTH, B., GARZA RIOS, B., GOOLEY, J., HUCABY, D. (2020). CISCO Press (Ed). OSPF. CCNP and CCIE Enterprise Core ENCOR 350-401. <https://1drv.ms/b/s!AAIGg5JUgUBthk8>

EDGEWORTH, B., GARZA RIOS, B., GOOLEY, J., HUCABY, D. (2020). CISCO Press (Ed). Multicast. CCNP and CCIE Enterprise Core ENCOR 350-401. <https://1drv.ms/b/s!AAIGg5JUgUBthk8>

EDGEWORTH, B., GARZA RIOS, B., GOOLEY, J., HUCABY, D. (2020). CISCO Press (Ed). QoS. CCNP and CCIE Enterprise Core ENCOR 350-401. <https://1drv.ms/b/s!AAIGg5JUgUBthk8>